# WebView Class Reference

**Cocoa > User Experience**

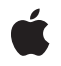

**2009-04-08**

### á

Apple Inc. © 2009 Apple Inc. All rights reserved.

No part of this publication may be reproduced, stored in a retrieval system, or transmitted, in any form or by any means, mechanical, electronic, photocopying, recording, or otherwise, without prior written permission of Apple Inc., with the following exceptions: Any person is hereby authorized to store documentation on a single computer for personal use only and to print copies of documentation for personal use provided that the documentation contains Apple's copyright notice.

The Apple logo is a trademark of Apple Inc.

Use of the "keyboard" Apple logo (Option-Shift-K) for commercial purposes without the prior written consent of Apple may constitute trademark infringement and unfair competition in violation of federal and state laws.

No licenses, express or implied, are granted with respect to any of the technology described in this document. Apple retains all intellectual property rights associated with the technology described in this document. This document is intended to assist application developers to develop applications only for Apple-labeled computers.

Every effort has been made to ensure that the information in this document is accurate. Apple is not responsible for typographical errors.

Apple Inc. 1 Infinite Loop Cupertino, CA 95014 408-996-1010

Apple, the Apple logo, Carbon, Cocoa, iChat, Mac, Mac OS, Objective-C, and Safari are trademarks of Apple Inc., registered in the United States and other countries.

WebScript is a trademark of Apple Inc.

Java and all Java-based trademarks are trademarks or registered trademarks of Sun Microsystems, Inc. in the U.S. and other countries.

Simultaneously published in the United States and Canada.

**Even though Apple has reviewed this document, APPLE MAKESNOWARRANTYOR REPRESENTATION, EITHER EXPRESS OR IMPLIED, WITH RESPECT TO THIS DOCUMENT, ITS QUALITY, ACCURACY,**

**MERCHANTABILITY,OR FITNESS FOR A PARTICULAR PURPOSE. AS A RESULT, THIS DOCUMENT IS PROVIDED "AS IS," AND YOU, THE READER, ARE ASSUMING THE ENTIRE RISK AS TO ITS QUALITY AND ACCURACY.**

**IN NO EVENT WILL APPLE BE LIABLE FOR DIRECT, INDIRECT, SPECIAL, INCIDENTAL, OR CONSEQUENTIALDAMAGES RESULTINGFROM ANY DEFECT OR INACCURACY IN THIS DOCUMENT, even if advised of the possibility of such damages.**

**THE WARRANTY AND REMEDIES SET FORTH ABOVE ARE EXCLUSIVE AND IN LIEU OF ALL OTHERS, ORAL OR WRITTEN, EXPRESS OR IMPLIED. No Apple dealer, agent, or employee is authorized to make any modification, extension, or addition to this warranty.**

**Some states do not allow the exclusion orlimitation of implied warranties or liability for incidental or consequential damages, so the above limitation or exclusion may not apply to you. This warranty gives you specific legal rights, and you may also have other rights which vary from state to state.**

# Contents

### **WebView Class [Reference](#page-8-0) 9**

[Overview](#page-8-1) 9 [Tasks](#page-9-0) 10 Registering Document Views and [Representations](#page-9-1) 10 [Initializing](#page-9-2) Views 10 [Closing](#page-10-0) the View 11 [Getting](#page-10-1) the Main Frame 11 [Loading](#page-10-2) Content 11 [Background](#page-10-3) Drawing 11 Moving Back and [Forward](#page-10-4) 11 [Changing](#page-11-0) the Text Size 12 Getting and Setting [Delegates](#page-11-1) 12 Getting and Setting the [Window](#page-12-0) 13 Getting and Setting [Preferences](#page-12-1) 13 Getting and Setting Frame [Contents](#page-12-2) 13 Getting and Setting Content [Information](#page-12-3) 13 Searching the [Document](#page-13-0) 14 [Getting](#page-13-1) and Setting the Group Name 14 Getting and Setting [User-agent](#page-13-2) Strings 14 [Processing](#page-14-0) JavaScript 15 Using the [Pasteboard](#page-14-1) 15 [Dragging](#page-14-2) 15 Cut, Copy and Paste Action [Methods](#page-14-3) 15 Content [Alignment](#page-15-0) Action Methods 16 Changing the Font, Color and Other [Attributes](#page-15-1) When Editing 16 [Spell-checking](#page-15-2) Action Methods 16 Find Panel Action [Method](#page-15-3) 16 [Controlling](#page-16-0) Speakable Text 17 Getting and Setting [Document](#page-16-1) Editing Attributes 17 Editing [Documents](#page-16-2) 17 Selecting Content in the [Document](#page-17-0) 18 Getting and Setting CSS [Properties](#page-17-1) 18 Using [WebScript](#page-18-0) 19 Class [Methods](#page-18-1) 19 [canShowMIMEType:](#page-18-2) 19 [canShowMIMETypeAsHTML:](#page-18-3) 19 [MIMETypesShownAsHTML](#page-19-0) 20 [registerURLSchemeAsLocal:](#page-19-1) 20 [registerViewClass:representationClass:forMIMEType:](#page-19-2) 20 [setMIMETypesShownAsHTML:](#page-20-0) 21 [URLFromPasteboard:](#page-20-1) 21

[URLTitleFromPasteboard:](#page-21-0) 22 Instance [Methods](#page-21-1) 22 [alignCenter:](#page-21-2) 22 [alignJustified:](#page-22-0) 23 [alignLeft:](#page-22-1) 23 [alignRight:](#page-23-0) 24 [applicationNameForUserAgent](#page-23-1) 24 [applyStyle:](#page-23-2) 24 [backForwardList](#page-24-0) 25 [canGoBack](#page-24-1) 25 [canGoForward](#page-25-0) 26 [canMakeTextLarger](#page-25-1) 26 [canMakeTextSmaller](#page-26-0) 27 [canMakeTextStandardSize](#page-26-1) 27 [changeAttributes:](#page-26-2) 27 [changeColor:](#page-27-0) 28 [changeDocumentBackgroundColor:](#page-27-1) 28 [changeFont:](#page-27-2) 28 [checkSpelling:](#page-28-0) 29 [close](#page-28-1) 29 [computedStyleForElement:pseudoElement:](#page-29-0) 30 [copy:](#page-29-1) 30 [copyFont:](#page-30-0) 31 [customTextEncodingName](#page-30-1) 31 [customUserAgent](#page-30-2) 31 [cut:](#page-31-0) 32 [delete:](#page-31-1) 32 [deleteSelection](#page-32-0) 33 [downloadDelegate](#page-32-1) 33 [drawsBackground](#page-33-0) 34 [editableDOMRangeForPoint:](#page-33-1) 34 [editingDelegate](#page-33-2) 34 [elementAtPoint:](#page-34-0) 35 [estimatedProgress](#page-34-1) 35 [frameLoadDelegate](#page-35-0) 36 [goBack](#page-35-1) 36 [goBack:](#page-35-2) 36 [goForward](#page-36-0) 37 [goForward:](#page-36-1) 37 [goToBackForwardItem:](#page-37-0) 38 [groupName](#page-37-1) 38 [hostWindow](#page-37-2) 38 [initWithFrame:frameName:groupName:](#page-38-0) 39 [isContinuousSpellCheckingEnabled](#page-38-1) 39 [isEditable](#page-39-0) 40 [isLoading](#page-39-1) 40

[mainFrame](#page-39-2) 40 [mainFrameDocument](#page-40-0) 41 [mainFrameIcon](#page-40-1) 41 [mainFrameTitle](#page-40-2) 41 [mainFrameURL](#page-41-0) 42 [maintainsInactiveSelection](#page-41-1) 42 [makeTextLarger:](#page-41-2) 42 [makeTextSmaller:](#page-42-0) 43 [makeTextStandardSize:](#page-42-1) 43 [mediaStyle](#page-42-2) 43 [moveDragCaretToPoint:](#page-43-0) 44 [moveToBeginningOfSentence:](#page-43-1) 44 [moveToBeginningOfSentenceAndModifySelection:](#page-43-2) 44 [moveToEndOfSentence:](#page-44-0) 45 [moveToEndOfSentenceAndModifySelection:](#page-44-1) 45 [paste:](#page-44-2) 45 [pasteAsPlainText:](#page-45-0) 46 [pasteAsRichText:](#page-45-1) 46 [pasteboardTypesForElement:](#page-46-0) 47 [pasteboardTypesForSelection](#page-46-1) 47 [pasteFont:](#page-46-2) 47 [performFindPanelAction:](#page-47-0) 48 [policyDelegate](#page-47-1) 48 [preferences](#page-47-2) 48 [preferencesIdentifier](#page-48-0) 49 [reload:](#page-48-1) 49 [removeDragCaret](#page-49-0) 50 [replaceSelectionWithArchive:](#page-49-1) 50 [replaceSelectionWithMarkupString:](#page-49-2) 50 [replaceSelectionWithNode:](#page-50-0) 51 [replaceSelectionWithText:](#page-51-0) 52 [resourceLoadDelegate](#page-51-1) 52 [searchFor:direction:caseSensitive:wrap:](#page-51-2) 52 [selectedDOMRange](#page-52-0) 53 [selectedFrame](#page-53-0) 54 [selectionAffinity](#page-53-1) 54 [selectSentence:](#page-53-2) 54 [setApplicationNameForUserAgent:](#page-54-0) 55 [setContinuousSpellCheckingEnabled:](#page-54-1) 55 [setCustomTextEncodingName:](#page-54-2) 55 [setCustomUserAgent:](#page-55-0) 56 [setDownloadDelegate:](#page-55-1) 56 [setDrawsBackground:](#page-56-0) 57 [setEditable:](#page-56-1) 57 [setEditingDelegate:](#page-57-0) 58 [setFrameLoadDelegate:](#page-57-1) 58

[setGroupName:](#page-57-2) 58 [setHostWindow:](#page-58-0) 59 [setMainFrameURL:](#page-58-1) 59 [setMaintainsBackForwardList:](#page-59-0) 60 [setMediaStyle:](#page-59-1) 60 [setPolicyDelegate:](#page-60-0) 61 [setPreferences:](#page-60-1) 61 [setPreferencesIdentifier:](#page-60-2) 61 [setResourceLoadDelegate:](#page-61-0) 62 [setSelectedDOMRange:affinity:](#page-61-1) 62 [setShouldCloseWithWindow:](#page-62-0) 63 [setSmartInsertDeleteEnabled:](#page-62-1) 63 [setTextSizeMultiplier:](#page-63-0) 64 [setTypingStyle:](#page-63-1) 64 [setUIDelegate:](#page-63-2) 64 [shouldCloseWithWindow](#page-64-0) 65 [showGuessPanel:](#page-64-1) 65 [smartInsertDeleteEnabled](#page-64-2) 65 [spellCheckerDocumentTag](#page-65-0) 66 [startSpeaking:](#page-65-1) 66 [stopLoading:](#page-66-0) 67 [stopSpeaking:](#page-66-1) 67 [stringByEvaluatingJavaScriptFromString:](#page-66-2) 67 [styleDeclarationWithText:](#page-67-0) 68 [supportsTextEncoding](#page-67-1) 68 [takeStringURLFrom:](#page-68-0) 69 [textSizeMultiplier](#page-68-1) 69 [toggleContinuousSpellChecking:](#page-68-2) 69 [toggleSmartInsertDelete:](#page-69-0) 70 [typingStyle](#page-69-1) 70 [UIDelegate](#page-69-2) 70 [undoManager](#page-70-0) 71 [userAgentForURL:](#page-70-1) 71 [windowScriptObject](#page-70-2) 71 [writeElement:withPasteboardTypes:toPasteboard:](#page-71-0) 72 [writeSelectionWithPasteboardTypes:toPasteboard:](#page-71-1) 72 [Constants](#page-72-0) 73 [Notifications](#page-73-0) 74 [WebViewDidBeginEditingNotification](#page-73-1) 74 [WebViewDidChangeNotification](#page-73-2) 74 [WebViewDidChangeSelectionNotification](#page-73-3) 74 [WebViewDidChangeTypingStyleNotification](#page-73-4) 74 [WebViewDidEndEditingNotification](#page-74-0) 75 [WebViewProgressEstimateChangedNotification](#page-74-1) 75 [WebViewProgressFinishedNotification](#page-74-2) 75 [WebViewProgressStartedNotification](#page-74-3) 75

**[Document](#page-76-0) Revision History 77**

**[Index](#page-78-0) 79**

**CONTENTS**

# <span id="page-8-0"></span>WebView Class Reference

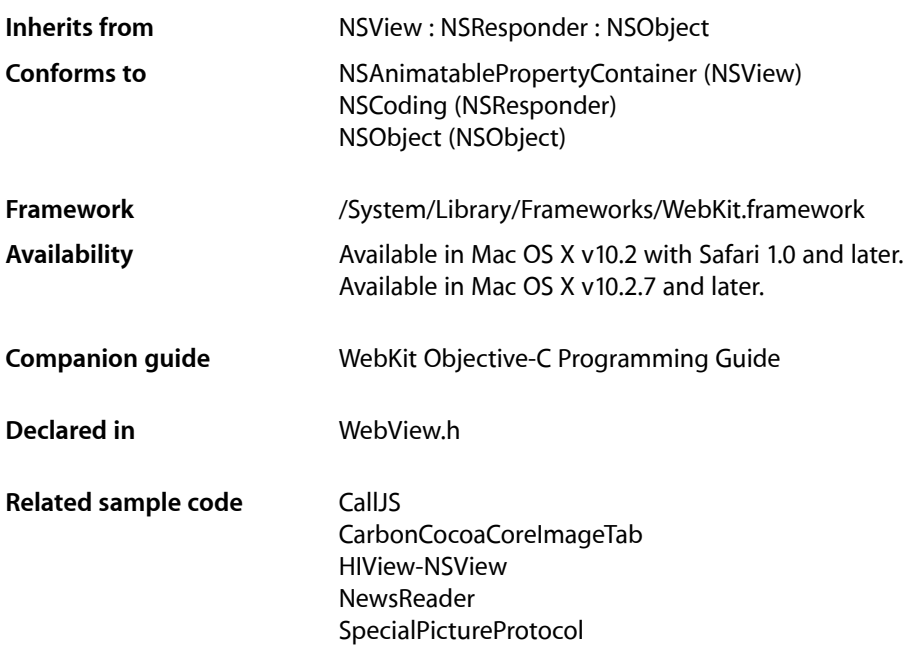

# <span id="page-8-1"></span>**Overview**

WebView is the core view class in the WebKit framework that manages interactions between the WebFrame and WebFrameView classes. To embed web content in your application, you just create a WebView object, attach it to a window, and send a loadRequest: message to its main frame.

Behind the scenes, WebFrame objects encapsulate the content contained in a single frame element. A hierarchy of WebFrame objects is used to model an entire webpage where the root is called the **main frame**. There is a WebFrameView object per WebFrame object used to display the frame content. Therefore, there is a parallel hierarchy of WebFrameView objects used to render an entire page. The WebView object is also the parent view of this hierarchy. You do not need to create WebFrame and WebFrameView objects directly. These objects are automatically created when the page loads, either programmatically or by the user clicking a link.

You customize your embedded web content by implementing WebView delegates to handle certain aspects of the process. WebView objects have multiple delegates because the process of loading a webpage is asynchronous and complicated if errors occur. All the WebView delegates use informal protocols so you only need to implement only the delegates and methods that define the behavior you wish to change—default implementations are already provided.

For example, you might want to implement the frame load and resource load delegates to monitor the load progress and display status messages. Applications that use multiple windows may want to implement a user interface delegate. See the individual informal delegate protocolsfor more details: *WebFrameLoadDelegate Protocol Reference*, *WebPolicyDelegate Protocol Reference*, *WebResourceLoadDelegate Protocol Reference*, and *WebUIDelegate Protocol Reference*.

Another way to monitor load progress with less control is to observe the

[WebViewProgressEstimateChangedNotification](#page-74-1) (page 75),

```
WebViewProgressFinishedNotification (page 75), and
```
[WebViewProgressStartedNotification](#page-74-3) (page 75) notifications. For example, you could observe these notifications to implement a simple progress indicator in your application. You update the progress indicator by invoking the estimatedProgress method to get an estimate of the amount of content that is currently loaded.

A WebView object is intended to support most features you would expect in a web browser except that it doesn't implement the specific user interface for those features. You are responsible for implementing the user interface objects such as status bars, toolbars, buttons, and text fields. For example, a WebView object manages a back-forward list by default, and has [goBack:](#page-35-2) (page 36) and [goForward:](#page-36-1) (page 37) action methods. It is your responsibility to create the buttons that would send theses action messages. Note, there is some overhead in maintaining a back-forward list and page cache, so you should disable it if your application doesn't use it.

You use a WebPreferences object to encapsulate the preferences of a WebView object, such as the font, text encoding, and image settings. You can modify the preferences for individual WebView objects or specify a shared WebPreferences object using the [setPreferencesIdentifier:](#page-60-2) (page 61) method. Use the setAutosaves: WebPreferences method to specify whether the preferences should be automatically saved to the user defaults database.

You can also extend WebKit by implementing your own document view and representation classes for specific MIME types. Use the registerViewClass: representationClass: forMIMEType: (page 20) class method to register your custom classes with a WebView object.

# <span id="page-9-1"></span><span id="page-9-0"></span>Tasks

# **Registering Document Views and Representations**

[+ registerURLSchemeAsLocal:](#page-19-1) (page 20)

Adds the specified URL scheme to the list of local schemes.

<span id="page-9-2"></span>[+ registerViewClass:representationClass:forMIMEType:](#page-19-2) (page 20) Specifies the view and representation objects to be used for specific MIME types.

# **Initializing Views**

[– initWithFrame:frameName:groupName:](#page-38-0) (page 39) Initializes the receiver with a frame rectangle, frame name, and group name.

# <span id="page-10-0"></span>**Closing the View**

- [close](#page-28-1) (page 29)
	- Closes the web view when it's no longer needed.
- [shouldCloseWithWindow](#page-64-0) (page 65)

Returns whether the web view should close when its window or host window closes.

[– setShouldCloseWithWindow:](#page-62-0) (page 63)

Sets whether the web view should close when its window or host window closes.

# <span id="page-10-1"></span>**Getting the Main Frame**

<span id="page-10-2"></span>[– mainFrame](#page-39-2) (page 40) Returns the main frame, the root of the web frame hierarchy for this page.

# **Loading Content**

- [stopLoading:](#page-66-0) (page 67)
	- An action method that stops the loading of any web frame content managed by the receiver.
- [takeStringURLFrom:](#page-68-0) (page 69) Sets the receiver's current location by obtaining a URL string from the sender.
- [reload:](#page-48-1) (page 49)

Reloads the current page.

<span id="page-10-3"></span>[– estimatedProgress](#page-34-1) (page 35)

Returns an estimate, as a percentage, of the amount of content that is currently loaded.

# **Background Drawing**

- [drawsBackground](#page-33-0) (page 34) Returns whether the web view draws a background.
- <span id="page-10-4"></span>[– setDrawsBackground:](#page-56-0) (page 57) Sets whether a default background is drawn when the webpage has no background set.

# **Moving Back and Forward**

- [setMaintainsBackForwardList:](#page-59-0) (page 60) Sets whether to use a back-forward list.
- [backForwardList](#page-24-0) (page 25) Returns the receiver's back-forward list.
- [canGoBack](#page-24-1) (page 25)

Returns whether the previous location can be loaded.

[– goBack](#page-35-1) (page 36) Loads the previous location in the back-forward list.

- [goBack:](#page-35-2) (page 36)
	- An action method that loads the previous location in the back-forward list.
- [canGoForward](#page-25-0) (page 26)

Returns whether the next location can be loaded.

- [goForward](#page-36-0) (page 37) Loads the next location in the back-forward list.
- [goForward:](#page-36-1) (page 37) An action method that loads the next location in the back-forward list.
- <span id="page-11-0"></span>[– goToBackForwardItem:](#page-37-0) (page 38) Loads a specific location from the back-forward list and sets it as the current item.

# **Changing the Text Size**

- [canMakeTextLarger](#page-25-1) (page 26) Returns whether the text can be made larger.
- [makeTextLarger:](#page-41-2) (page 42) Increases the text size by one unit.
- [canMakeTextSmaller](#page-26-0) (page 27) Returns whether the text can be made smaller.
- <span id="page-11-1"></span>[– makeTextSmaller:](#page-42-0) (page 43) Reduces the text size by one unit.

# **Getting and Setting Delegates**

- [downloadDelegate](#page-32-1) (page 33) Return the receiver's download delegate.
- [setDownloadDelegate:](#page-55-1) (page 56) Sets the receiver's shared download delegate.
- [frameLoadDelegate](#page-35-0) (page 36) Return the receiver's frame load delegate.
- [setFrameLoadDelegate:](#page-57-1) (page 58) Sets the receiver's frame load delegate.
- [policyDelegate](#page-47-1) (page 48) Returns the receiver's policy delegate.
- [setPolicyDelegate:](#page-60-0) (page 61) Sets the receiver's policy delegate.
- [resourceLoadDelegate](#page-51-1) (page 52) Returns the receiver's resource load delegate.
- [setResourceLoadDelegate:](#page-61-0) (page 62) Sets the receiver's resource load delegate.
- [UIDelegate](#page-69-2) (page 70) Returns the receiver's user interface delegate.

[– setUIDelegate:](#page-63-2) (page 64) Sets the receiver's user interface delegate.

# <span id="page-12-0"></span>**Getting and Setting the Window**

- [hostWindow](#page-37-2) (page 38) Returns the receiver's host window.
- [setHostWindow:](#page-58-0) (page 59) Sets the receiver's host window.

# <span id="page-12-1"></span>**Getting and Setting Preferences**

- [preferences](#page-47-2) (page 48) Returns the receiver's preferences.
- [setPreferences:](#page-60-1) (page 61) Sets the receiver's preferences.
- [preferencesIdentifier](#page-48-0) (page 49) Returns the identifier of the receiver's preferences.
- <span id="page-12-2"></span>[– setPreferencesIdentifier:](#page-60-2) (page 61) Sets the receiver's preferences identifier, creating a preferences object if needed.

# **Getting and Setting Frame Contents**

- [isLoading](#page-39-1) (page 40) Returns whether the web view is loading content.
- [selectedFrame](#page-53-0) (page 54) Returns the frame with the active selection.
- [setMainFrameURL:](#page-58-1) (page 59) Sets the URL that the main frame loads.
- [mainFrameURL](#page-41-0) (page 42) Returns the URL that the main frame loads.
- [mainFrameTitle](#page-40-2) (page 41) Returns the HTML title of the loaded page.
- <span id="page-12-3"></span>[– mainFrameIcon](#page-40-1) (page 41) Returns the site's favicon.
- [mainFrameDocument](#page-40-0) (page 41) Returns the DOM document for the main frame.

# **Getting and Setting Content Information**

```
+ canShowMIMEType: (page 19)
      Returns whether the receiver can display content of a given MIME type.
```
[+ MIMETypesShownAsHTML](#page-19-0) (page 20)

Returns a list of MIME types that WebKit renders as HTML.

[+ setMIMETypesShownAsHTML:](#page-20-0) (page 21)

Sets the MIME types that WebKit attempts to render as HTML.

- [+ canShowMIMETypeAsHTML:](#page-18-3) (page 19) Returns whether the receiver interprets a MIME type as HTML.
- [supportsTextEncoding](#page-67-1) (page 68) Returns whether the document view supports different text encodings.
- [customTextEncodingName](#page-30-1) (page 31) Returns the custom text encoding name.
- [setCustomTextEncodingName:](#page-54-2) (page 55) Sets the custom text encoding name.
- [textSizeMultiplier](#page-68-1) (page 69) Returns the font size multiplier for text displayed in web frame view objects managed by the receiver.
- <span id="page-13-0"></span>[– setTextSizeMultiplier:](#page-63-0) (page 64) Change the font size multiplier for text displayed in web frame view objects managed by the receiver.

### **Searching the Document**

<span id="page-13-1"></span>[– searchFor:direction:caseSensitive:wrap:](#page-51-2) (page 52) Searches a document view for a string and highlights it if it is found.

# **Getting and Setting the Group Name**

- [groupName](#page-37-1) (page 38) Returns the receiver's group name.
- <span id="page-13-2"></span>[– setGroupName:](#page-57-2) (page 58) Sets the receiver's group name.

# **Getting and Setting User-agent Strings**

- [userAgentForURL:](#page-70-1) (page 71) Returns the appropriate user-agent string for a given URL.
- [applicationNameForUserAgent](#page-23-1) (page 24) Returns the receiver's application name that is used in the user-agent string.
- setApplicationNameForUserAgent: (page 55) Sets the application name used in the user-agent string.
- [customUserAgent](#page-30-2) (page 31)

Returns the receiver's custom user-agent string.

[– setCustomUserAgent:](#page-55-0) (page 56) Sets the receiver's custom user-agent string.

# <span id="page-14-0"></span>**Processing JavaScript**

[– stringByEvaluatingJavaScriptFromString:](#page-66-2) (page 67) Returns the result of running a script.

# <span id="page-14-1"></span>**Using the Pasteboard**

- [+ URLFromPasteboard:](#page-20-1) (page 21) Returns a URL from the specified pasteboard.
- [+ URLTitleFromPasteboard:](#page-21-0) (page 22) Returns the title of a URL from the specified pasteboard.
- [pasteboardTypesForElement:](#page-46-0) (page 47) Returns an array of pasteboard types for an element.
- [pasteboardTypesForSelection](#page-46-1) (page 47) Returns an array of pasteboard types that can be used for the current selection of the receiver.
- [writeElement:withPasteboardTypes:toPasteboard:](#page-71-0) (page 72) Writes an element to the pasteboard using a list of types.
- <span id="page-14-2"></span>[– writeSelectionWithPasteboardTypes:toPasteboard:](#page-71-1) (page 72)

Writes the receiver's current selection to a pasteboard using a list of types.

# **Dragging**

- [elementAtPoint:](#page-34-0) (page 35) Returns a dictionary description of the element at a given point in the receiver's coordinates.
- [moveDragCaretToPoint:](#page-43-0) (page 44)

Moves the drag caret that indicates the destination of a drag operation to a given point.

<span id="page-14-3"></span>[– removeDragCaret](#page-49-0) (page 50)

Removes the drag caret that indicates the destination of a drag operation.

# **Cut, Copy and Paste Action Methods**

 $-$  copy: (page 30)

Action method that copies the selected content to the general pasteboard.

[– copyFont:](#page-30-0) (page 31)

An action method that copies font information onto the font pasteboard.

 $-$  cut: (page 32)

An action method that deletes selected content and puts it on the general pasteboard.

[– delete:](#page-31-1) (page 32)

An action method that deletes the selected content.

[– paste:](#page-44-2) (page 45)

An action method that pastes content from the pasteboard at the insertion point or over the selection.

[– pasteFont:](#page-46-2) (page 47)

An action method that pastes font information from the font pasteboard.

[– pasteAsPlainText:](#page-45-0) (page 46)

An action method that pastes pasteboard content as plain text.

[– pasteAsRichText:](#page-45-1) (page 46)

An action method that pastes pasteboard content into the receiver as rich text, maintaining its attributes.

# <span id="page-15-0"></span>**Content Alignment Action Methods**

[– alignCenter:](#page-21-2) (page 22)

An action method that applies center alignment to selected content or all content if there's no selection.

[– alignJustified:](#page-22-0) (page 23)

An action method that applies full justification to selected content or all content if there's no selection.

[– alignLeft:](#page-22-1) (page 23)

An action method that applies left justification to selected content or all content if there's no selection.

<span id="page-15-1"></span>[– alignRight:](#page-23-0) (page 24)

An action method that applies right justification to selected content or all content if there is no selection.

# **Changing the Font, Color and Other Attributes When Editing**

- [changeFont:](#page-27-2) (page 28)
	- An action method that changes the font of the selection, or all content if there is no selection.
- [changeAttributes:](#page-26-2) (page 27)

An action method that changes the attributes of the current selection.

[– changeDocumentBackgroundColor:](#page-27-1) (page 28)

Sets the background color of the selected content.

<span id="page-15-2"></span>[– changeColor:](#page-27-0) (page 28) Sets the color of the selected content.

## **Spell-checking Action Methods**

<span id="page-15-3"></span>[– checkSpelling:](#page-28-0) (page 29)

An action method that searches for a misspelled word in the receiver.

- showGuessPanel: (page 65) An action method that shows a spelling correction panel.

# **Find Panel Action Method**

[– performFindPanelAction:](#page-47-0) (page 48)

An action method that opens the Find menu and Find panel.

# <span id="page-16-0"></span>**Controlling Speakable Text**

- [startSpeaking:](#page-65-1) (page 66)
	- An action method that starts speaking the selected text or all text if there's no selection.
- [stopSpeaking:](#page-66-1) (page 67)
	- An action method that stops speaking that is in progress.

# <span id="page-16-1"></span>**Getting and Setting Document Editing Attributes**

- [isEditable](#page-39-0) (page 40)
	- Returns whether the user is allowed to edit the document.
- [setEditable:](#page-56-1) (page 57)
	- Sets whether the receiver allows the user to edit its HTML document.
- [smartInsertDeleteEnabled](#page-64-2) (page 65)
	- Returns whether smart-space insertion and deletion is enabled.
- [setSmartInsertDeleteEnabled:](#page-62-1) (page 63)
	- Sets whether the receiver should insert or delete spaces around selected words to preserve proper spacing and punctuation.
- [isContinuousSpellCheckingEnabled](#page-38-1) (page 39)

Returns whether the web view has continuous spell-checking enabled.

[– setContinuousSpellCheckingEnabled:](#page-54-1) (page 55)

Sets whether the web view has continuous spell-checking enabled.

- [spellCheckerDocumentTag](#page-65-0) (page 66) Returns the spell-checker document tag for this document.
- [undoManager](#page-70-0) (page 71) Returns the receiver's undo manager.
- [editingDelegate](#page-33-2) (page 34) Returns the receiver's editing delegate.
- [setEditingDelegate:](#page-57-0) (page 58) Sets the receiver's editing delegate.
- <span id="page-16-2"></span>[– editableDOMRangeForPoint:](#page-33-1) (page 34) Returns the editable DOM object located at a given point.

# **Editing Documents**

- [replaceSelectionWithNode:](#page-50-0) (page 51) Replaces the receiver's current selection with the specified DOM node.
- [replaceSelectionWithText:](#page-51-0) (page 52) Replaces the current selection with a string of text.
- [replaceSelectionWithMarkupString:](#page-49-2) (page 50) Replaces the current selection with mixed text and markup.
- [replaceSelectionWithArchive:](#page-49-1) (page 50) Replaces the current selection with an archive's contents.
- [deleteSelection](#page-32-0) (page 33)
	- Deletes the receiver's current selection unless it's collapsed.
- [moveToBeginningOfSentence:](#page-43-1) (page 44)

Moves the insertion point to the beginning of the current sentence.

[– moveToBeginningOfSentenceAndModifySelection:](#page-43-2) (page 44)

Moves the insertion point and extends the selection to the beginning of the current sentence.

[– moveToEndOfSentence:](#page-44-0) (page 45)

Moves the insertion point to the end of the current sentence.

[– moveToEndOfSentenceAndModifySelection:](#page-44-1) (page 45)

Moves the insertion point and extends the selection to the end of the current sentence.

- [selectSentence:](#page-53-2) (page 54) Selects the entire sentence around the insertion point.
- [toggleContinuousSpellChecking:](#page-68-2) (page 69) Toggles whether continuous spell checking is available.
- [toggleSmartInsertDelete:](#page-69-0) (page 70)

Toggles whether spaces around selected words are inserted or deleted to preserve proper spacing and punctuation.

[– canMakeTextStandardSize](#page-26-1) (page 27)

Returns whether the current text size is a multiple of 1.

[– makeTextStandardSize:](#page-42-1) (page 43)

Resets the text size to a multiple of 1.

<span id="page-17-0"></span>[– maintainsInactiveSelection](#page-41-1) (page 42) Returns whether the selection is maintained when focus is lost.

### **Selecting Content in the Document**

- [selectedDOMRange](#page-52-0) (page 53) Returns the range of the current selection.
- [setSelectedDOMRange:affinity:](#page-61-1) (page 62) Selects a range of nodes.
- <span id="page-17-1"></span>[– selectionAffinity](#page-53-1) (page 54) Returns the current selection affinity.

# **Getting and Setting CSS Properties**

- [computedStyleForElement:pseudoElement:](#page-29-0) (page 30) Returns the computed style of an element and its pseudo element.
- [mediaStyle](#page-42-2) (page 43) Returns the receiver's CSS media property.
- [setMediaStyle:](#page-59-1) (page 60) Sets the receiver's CSS media property.
- [typingStyle](#page-69-1) (page 70) Returns the receiver's CSS typing style.

[– setTypingStyle:](#page-63-1) (page 64)

Sets the receiver's CSS typing style.

- [styleDeclarationWithText:](#page-67-0) (page 68)
	- Returns the CSS style declaration for the specified text.
- [applyStyle:](#page-23-2) (page 24) Applies the CSS typing style to the current selection.

# <span id="page-18-0"></span>**Using WebScript**

[– windowScriptObject](#page-70-2) (page 71) Returns the receiver's window object from the scripting environment.

# <span id="page-18-1"></span>Class Methods

### <span id="page-18-2"></span>**canShowMIMEType:**

Returns whether the receiver can display content of a given MIME type.

+ (BOOL)**canShowMIMEType:**(NSString \*)*MIMEType*

### **Parameters**

#### *MIMEType*

The MIME type of the content.

### **Return Value**

YES if the receiver can display content of the specified MIME type where *MIMEType* is one of the standard types like "image/gif"; otherwise, NO.

### **Availability**

Available in Mac OS X v10.2 with Safari 1.0 and later. Available in Mac OS X v10.2.7 and later.

# <span id="page-18-3"></span>**Declared In**

WebView.h

# **canShowMIMETypeAsHTML:**

Returns whether the receiver interprets a MIME type as HTML.

+ (BOOL)**canShowMIMETypeAsHTML:**(NSString \*)*MIMEType*

### **Parameters**

### *MIMEType*

The MIME type of the content.

### **Return Value**

YES if the receiver interprets *MIMEType* as HTML; otherwise, NO.

**Availability** Available in Mac OS X v10.2 with Safari 1.0 and later. Available in Mac OS X v10.2.7 and later.

### **Declared In**

WebView.h

# <span id="page-19-0"></span>**MIMETypesShownAsHTML**

Returns a list of MIME types that WebKit renders as HTML.

+ (NSArray \*)**MIMETypesShownAsHTML**

#### **Return Value**

An array containing NSString objects that represent the MIME types WebKit attempts to render as HTML.

### **Availability**

Available in Mac OS X v10.3.9 and later.

### **See Also** [+ setMIMETypesShownAsHTML:](#page-20-0) (page 21)

<span id="page-19-1"></span>**Declared In** WebView.h

# **registerURLSchemeAsLocal:**

Adds the specified URL scheme to the list of local schemes.

+ (void)**registerURLSchemeAsLocal:**(NSString \*)*scheme*

### **Parameters**

*scheme*

The scheme to add to the list.

#### **Discussion**

You need to register a scheme as local to access resources with file URLs and to have the same security checks as a local file.

### **Availability**

Available in Mac OS X v10.4.11 and later.

<span id="page-19-2"></span>**Declared In**

WebView.h

# **registerViewClass:representationClass:forMIMEType:**

Specifies the view and representation objects to be used for specific MIME types.

+

```
(void)registerViewClass:(Class)viewClassrepresentationClass:(Class)representationClassforMIMEType:(NSString
 *)MIMEType
```
### **Parameters**

```
viewClass
```
A class conforming to the WebDocumentView protocol that displays the specified MIME types.

*representationClass*

The class conforming to WebDocumentRepresentation protocol that represents the specified MIME types.

*MIMEType*

The MIME type of the content.

This may be a primary MIME type or subtype. For example, if *MIMEType* is "video/" the specified view and representation objects are used for all video types. More specific subtype mappings, such as "image/gif", takes precedence over primary type matching, such as "image/".

### **Discussion**

After invoking this method, when *MIMEType* content is encountered, instances of *representationClass* and *viewClass* are created to handle and display it.

### **Availability**

Available in Mac OS X v10.2 with Safari 1.0 and later. Available in Mac OS X v10.2.7 and later.

**Declared In**

<span id="page-20-0"></span>WebView.h

# **setMIMETypesShownAsHTML:**

Sets the MIME types that WebKit attempts to render as HTML.

+ (void)**setMIMETypesShownAsHTML:**(NSArray \*)*MIMETypes*

### **Parameters**

*MIMETypes*

An array of NSString objects representing the MIME types. Typically, you create the *MIMETypes* array by adding additional types to the array returned by the [MIMETypesShownAsHTML](#page-19-0) (page 20) class method.

### **Availability**

Available in Mac OS X v10.3.9 and later.

### <span id="page-20-1"></span>**Declared In**

WebView.h

# **URLFromPasteboard:**

Returns a URL from the specified pasteboard.

+ (NSURL \*)**URLFromPasteboard:**(NSPasteboard \*)*pasteboard*

### **Parameters**

```
pasteboard
      The pasteboard containing a URL.
```
Class Methods **21 2009-04-08 | © 2009 Apple Inc. All Rights Reserved.**

**Return Value** The URL from the specified pasteboard or nil if there's no URL on *pasteboard*.

#### **Discussion**

This method supports multiple pasteboard types including NSRULPboardType.

### **Availability**

Available in Mac OS X v10.3.9 and later.

**See Also** [+ URLTitleFromPasteboard:](#page-21-0) (page 22)

<span id="page-21-0"></span>**Declared In** WebView.h

# **URLTitleFromPasteboard:**

Returns the title of a URL from the specified pasteboard.

+ (NSString \*)**URLTitleFromPasteboard:**(NSPasteboard \*)*pasteboard*

#### **Parameters**

```
pasteboard
```
The pasteboard containing the URL.

#### **Return Value**

The title of the URL on *pasteboard*. Returns nil if there's no URL on *pasteboard* or the URL has no title.

#### **Availability**

Available in Mac OS X v10.3.9 and later.

#### **See Also** [+ URLFromPasteboard:](#page-20-1) (page 21)

**Declared In**

<span id="page-21-2"></span>WebView.h

# <span id="page-21-1"></span>Instance Methods

### **alignCenter:**

An action method that applies center alignment to selected content or all content if there's no selection.

```
- (void)alignCenter:(id)sender
```
### **Parameters**

*sender*

The object that sent this message.

**Availability** Available in Mac OS X v10.3.9 and later.

```
See Also
– alignJustified: (page 23)
– alignLeft: (page 23)
– alignRight: (page 24)
```
**Declared In** WebView.h

# <span id="page-22-0"></span>**alignJustified:**

An action method that applies full justification to selected content or all content if there's no selection.

```
- (void)alignJustified:(id)sender
```
### **Parameters**

*sender*

The object that sent this message.

**Availability** Available in Mac OS X v10.3.9 and later.

#### **See Also**

[– alignJustified:](#page-22-0) (page 23)

```
– alignLeft: (page 23)
```

```
– alignRight: (page 24)
```
**Declared In**

<span id="page-22-1"></span>WebView.h

# **alignLeft:**

An action method that applies left justification to selected content or all content if there's no selection.

```
- (void)alignLeft:(id)sender
```
#### **Parameters**

```
sender
```
The object that sent this message.

**Availability** Available in Mac OS X v10.3.9 and later.

### **See Also**

- [alignJustified:](#page-22-0) (page 23)
- [alignCenter:](#page-21-2) (page 22)
- [alignRight:](#page-23-0) (page 24)

### **Declared In**

WebView.h

# <span id="page-23-0"></span>**alignRight:**

An action method that applies right justification to selected content or all content if there is no selection.

```
- (void)alignRight:(id)sender
```
#### **Parameters**

*sender*

The object that sent this message.

```
Availability
Available in Mac OS X v10.3.9 and later.
```
#### **See Also**

[– alignJustified:](#page-22-0) (page 23)

[– alignLeft:](#page-22-1) (page 23)

```
– alignCenter: (page 22)
```
### **Declared In**

<span id="page-23-1"></span>WebView.h

# **applicationNameForUserAgent**

Returns the receiver's application name that is used in the user-agent string.

```
- (NSString *)applicationNameForUserAgent
```
### **Return Value**

The application name to use in the user-agent string. The user-agent is used by websites to identify the client browser.

#### **Availability**

Available in Mac OS X v10.2 with Safari 1.0 and later. Available in Mac OS X v10.2.7 and later.

### **See Also**

- [setApplicationNameForUserAgent:](#page-54-0) (page 55)
- [setCustomUserAgent:](#page-55-0) (page 56)
- [customUserAgent](#page-30-2) (page 31)

### <span id="page-23-2"></span>**Declared In**

WebView.h

# **applyStyle:**

Applies the CSS typing style to the current selection.

- (void)**applyStyle:**(DOMCSSStyleDeclaration \*)*style*

### **Parameters**

*style*

The style to apply to the current selection.

### **Discussion**

This method does nothing if there is no current selection or if the current selection is collapsed.

This method hides the complexities of applying styles to elements. If necessary, this method will make multiple passes over the range of the current selection to ensure that the requested style is applied to the elements in that range, and takesinto account the complexities of CSS style application rules. This method also simplifies styling attributes so that the minimum number of styling directives are used to yield a given computed style.

### **Availability**

Available in Mac OS X v10.3.9 and later.

### **See Also**

- [setTypingStyle:](#page-63-1) (page 64)
- [typingStyle](#page-69-1) (page 70)
- [computedStyleForElement:pseudoElement:](#page-29-0) (page 30)

#### **Declared In**

<span id="page-24-0"></span>WebView.h

# **backForwardList**

Returns the receiver's back-forward list.

```
- (WebBackForwardList *)backForwardList
```
### **Return Value**

The receiver's back-forward list.

#### **Availability**

Available in Mac OS X v10.2 with Safari 1.0 and later. Available in Mac OS X v10.2.7 and later.

#### **See Also**

- [goBack](#page-35-1) (page 36)
- [goForward](#page-36-0) (page 37)
- [goToBackForwardItem:](#page-37-0) (page 38)

### <span id="page-24-1"></span>**Declared In**

WebView.h

# **canGoBack**

Returns whether the previous location can be loaded.

- (BOOL)**canGoBack**

### **Return Value**

YES if able to move backward; otherwise, NO.

#### **Availability**

Available in Mac OS X v10.2 with Safari 1.0 and later. Available in Mac OS X v10.2.7 and later.

#### **See Also**

- [goBack:](#page-35-2) (page 36)
- [canGoForward](#page-25-0) (page 26)
- [goForward:](#page-36-1) (page 37)

### **Declared In**

WebView.h

# <span id="page-25-0"></span>**canGoForward**

Returns whether the next location can be loaded.

- (BOOL)**canGoForward**

### **Return Value**

YES if able to move forward; otherwise, NO.

#### **Availability**

Available in Mac OS X v10.2 with Safari 1.0 and later. Available in Mac OS X v10.2.7 and later.

### **See Also**

- [goForward:](#page-36-1) (page 37)
- [canGoBack](#page-24-1) (page 25)
- [goBack:](#page-35-2) (page 36)

### **Declared In**

<span id="page-25-1"></span>WebView.h

# **canMakeTextLarger**

Returns whether the text can be made larger.

- (BOOL)**canMakeTextLarger**

### **Return Value**

YES if able to make the text larger; otherwise, NO.

### **Availability**

Available in Mac OS X v10.2 with Safari 1.0 and later. Available in Mac OS X v10.2.7 and later.

### **See Also**

- [makeTextLarger:](#page-41-2) (page 42)
- [makeTextSmaller:](#page-42-0) (page 43)
- [canMakeTextSmaller](#page-26-0) (page 27)

#### **Declared In**

WebView.h

# <span id="page-26-0"></span>**canMakeTextSmaller**

Returns whether the text can be made smaller.

- (BOOL)**canMakeTextSmaller**

#### **Return Value**

YES if able to make the text smaller; otherwise, NO.

#### **Availability**

Available in Mac OS X v10.2 with Safari 1.0 and later. Available in Mac OS X v10.2.7 and later.

#### **See Also**

- [makeTextSmaller:](#page-42-0) (page 43)
- [canMakeTextLarger](#page-25-1) (page 26)
- [makeTextLarger:](#page-41-2) (page 42)

### **Declared In**

<span id="page-26-1"></span>WebView.h

# **canMakeTextStandardSize**

Returns whether the current text size is a multiple of 1.

- (BOOL)**canMakeTextStandardSize**

### **Return Value**

YES if the current text size is a multiple of 1; otherwise, NO.

### **Availability**

Available in Mac OS X v10.4.11 and later.

### <span id="page-26-2"></span>**Declared In**

WebView.h

# **changeAttributes:**

An action method that changes the attributes of the current selection.

- (void)**changeAttributes:**(id)*sender*

### **Parameters**

*sender*

The object that sent this message.

### **Availability**

Available in Mac OS X v10.3.9 and later.

#### **See Also**

[– changeFont:](#page-27-2) (page 28)

**Declared In**

WebView.h

# <span id="page-27-0"></span>**changeColor:**

Sets the color of the selected content.

- (void)**changeColor:**(id)*sender*

### **Parameters**

*sender*

The object that sent this message.

**Discussion** This method is invoked by the NSColorPanel sender.

**Availability** Available in Mac OS X v10.3.9 and later.

#### **See Also**

[– changeDocumentBackgroundColor:](#page-27-1) (page 28)

<span id="page-27-1"></span>**Declared In** WebView.h

# **changeDocumentBackgroundColor:**

Sets the background color of the selected content.

- (void)**changeDocumentBackgroundColor:**(id)*sender*

### **Parameters**

*sender*

The object that sent this message.

#### **Discussion**

This method is invoked by the NSColorPanel sender.

#### **Availability**

Available in Mac OS X v10.3.9 and later.

# **See Also**

<span id="page-27-2"></span>[– changeColor:](#page-27-0) (page 28)

# **Declared In**

WebView.h

# **changeFont:**

An action method that changes the font of the selection, or all content if there is no selection.

- (void)**changeFont:**(id)*sender*

### **Parameters**

```
sender
```
The object that sent this message.

### **Discussion**

If the receiver doesn't use the Fonts panel, this method does nothing.

#### **Availability**

Available in Mac OS X v10.3.9 and later.

#### **See Also** [– changeAttributes:](#page-26-2) (page 27)

### **Declared In**

<span id="page-28-0"></span>WebView.h

# **checkSpelling:**

An action method that searches for a misspelled word in the receiver.

```
- (void)checkSpelling:(id)sender
```
### **Parameters**

*sender*

The object that sent this message.

#### **Discussion**

This action method starts a search at the end of the selection and continues until it reaches a word suspected of being misspelled or the end of the content. If a word isn't recognized by the spelling server, a [showGuessPanel:](#page-64-1) (page 65) message is sent to the receiver which opens the Guess panel and allows the user to make a correction or add the word to the local dictionary.

### **Availability**

Available in Mac OS X v10.3.9 and later.

**See Also**

[– showGuessPanel:](#page-64-1) (page 65)

### <span id="page-28-1"></span>**Declared In**

WebView.h

### **close**

Closes the web view when it's no longer needed.

#### - (void)**close**

#### **Discussion**

Closes the web view by unloading its webpage and canceling any pending load requests. A closed web view no longer responds to new requests nor sends delegate messages. If the application uses garbage collection, this method needs to be invoked before an instance is collected. It is invoked automatically if the receiver's enclosing window or host window is closed and sending [shouldCloseWithWindow](#page-64-0) (page 65) to the receiver returns YES. Applications that do not use garbage collection can still use this method to stop the receiver from loading and sending delegate messages.

### **Availability**

Available in Mac OS X v10.4.11 and later.

### **Declared In**

WebView.h

# <span id="page-29-0"></span>**computedStyleForElement:pseudoElement:**

Returns the computed style of an element and its pseudo element.

```
- (DOMCSSStyleDeclaration *)computedStyleForElement:(DOMElement 
   *)elementpseudoElement:(NSString *)pseudoElement
```
#### **Parameters**

*element*

The element whose computed style is returned.

*pseudoElement*

The pseudo element for *element*.

#### **Return Value**

An immutable object describing the computed style of *element* and *pseudoElement* according to the Cascading Style Sheets Specification at http://www.w3.org/TR/CSS21. Returns nil if the receiver doesn't display *element*.

#### **Availability**

Available in Mac OS X v10.3.9 and later.

#### **See Also**

- [typingStyle](#page-69-1) (page 70)
- [setTypingStyle:](#page-63-1) (page 64)
- [applyStyle:](#page-23-2) (page 24)

### <span id="page-29-1"></span>**Declared In**

WebView.h

### **copy:**

Action method that copies the selected content to the general pasteboard.

```
- (void)copy:(id)sender
```
### **Parameters**

*sender*

The object that sent this message.

#### **Discussion**

This action method copies the selected content onto the general pasteboard, in as many formats as the receiver supports. For example, a plain text object uses NSStringPboardType for plain text, and a rich text object also uses NSRTFPboardType.

#### **Availability**

Available in Mac OS X v10.3.9 and later.

#### **See Also**

- [cut:](#page-31-0) (page 32)
- [paste:](#page-44-2) (page 45)

### **Declared In**

WebView.h

# <span id="page-30-0"></span>**copyFont:**

An action method that copies font information onto the font pasteboard.

```
- (void)copyFont:(id)sender
```
#### **Parameters**

*sender*

The object that sent this message.

#### **Discussion**

This action method copies the font information for the first character of the selection (or for the insertion point) onto the font pasteboard as NSFontPboardType.

**Availability** Available in Mac OS X v10.3.9 and later.

**See Also** [– pasteFont:](#page-46-2) (page 47)

### **Declared In**

<span id="page-30-1"></span>WebView.h

# **customTextEncodingName**

Returns the custom text encoding name.

- (NSString \*)**customTextEncodingName**

#### **Return Value**

The receiver's custom text encoding name or nil if no custom text encoding name was set.

### **Availability**

Available in Mac OS X v10.2 with Safari 1.0 and later. Available in Mac OS X v10.2.7 and later.

#### **See Also**

<span id="page-30-2"></span>[– setCustomTextEncodingName:](#page-54-2) (page 55)

# **Declared In**

WebView.h

### **customUserAgent**

Returns the receiver's custom user-agent string.

- (NSString \*)**customUserAgent**

#### **Return Value**

The user-agent string to identify the client browser. The custom user-agent string is used for all URLs.

#### **Availability**

Available in Mac OS X v10.2 with Safari 1.0 and later. Available in Mac OS X v10.2.7 and later.

#### **See Also**

[– setApplicationNameForUserAgent:](#page-54-0) (page 55)

- [applicationNameForUserAgent](#page-23-1) (page 24)
- [customUserAgent](#page-30-2) (page 31)

### **Declared In**

<span id="page-31-0"></span>WebView.h

### **cut:**

An action method that deletes selected content and puts it on the general pasteboard.

- (void)**cut:**(id)*sender*

### **Parameters**

*sender*

The object that sent this message.

#### **Discussion**

This action method deletes the selected content and places it onto the general pasteboard, in as many formats as the receiver supports. For example, a plain text object uses NSStringPboardType for plain text, and a rich text object also uses NSRTFPboardType.

### **Availability**

Available in Mac OS X v10.3.9 and later.

### **See Also**

- [copy:](#page-29-1) (page 30)
- [paste:](#page-44-2) (page 45)

### <span id="page-31-1"></span>**Declared In**

WebView.h

### **delete:**

An action method that deletes the selected content.

- (void)**delete:**(id)*sender*

### **Parameters**

*sender*

The object that sent this message.

**Discussion** The pasteboard is unaffected by invoking this method.

### **Availability**

Available in Mac OS X v10.3.9 and later.

### **See Also**

[– cut:](#page-31-0) (page 32)

**Declared In** WebView.h

# <span id="page-32-0"></span>**deleteSelection**

Deletes the receiver's current selection unless it's collapsed.

```
- (void)deleteSelection
```
### **Discussion**

No content is removed if the current selection is collapsed (a range is selected with the same nodes and offsets for the start and end) or if there is no current selection.

#### **Availability**

Available in Mac OS X v10.3.9 and later.

### **See Also**

- [replaceSelectionWithText:](#page-51-0) (page 52)
- [replaceSelectionWithMarkupString:](#page-49-2) (page 50)
- [replaceSelectionWithArchive:](#page-49-1) (page 50)
- [replaceSelectionWithNode:](#page-50-0) (page 51)

#### <span id="page-32-1"></span>**Declared In**

WebView.h

# **downloadDelegate**

Return the receiver's download delegate.

```
- (id)downloadDelegate
```
#### **Return Value**

The receiver's download delegate that implements the WebDownload protocol.

#### **Availability**

Available in Mac OS X v10.2 with Safari 1.0 and later. Available in Mac OS X v10.2.7 and later.

#### **See Also**

[– setDownloadDelegate:](#page-55-1) (page 56)

**Declared In** WebView.h

# <span id="page-33-0"></span>**drawsBackground**

Returns whether the web view draws a background.

- (BOOL)**drawsBackground**

### **Return Value**

YES if a background is drawn; otherwise, NO.

**Availability** Available in Mac OS X v10.4.11 and later.

<span id="page-33-1"></span>**Declared In** WebView.h

# **editableDOMRangeForPoint:**

Returns the editable DOM object located at a given point.

- (DOMRange \*)**editableDOMRangeForPoint:**(NSPoint)*point*

#### **Parameters**

*point*

The location of the editable DOM object.

#### **Return Value**

A single range object of the editable DOM object located at *point* in the receiver's coordinates.

#### **Availability**

Available in Mac OS X v10.3.9 and later.

### **See Also**

- [selectedDOMRange](#page-52-0) (page 53)
- [setSelectedDOMRange:affinity:](#page-61-1) (page 62)

### <span id="page-33-2"></span>**Declared In**

WebView.h

# **editingDelegate**

Returns the receiver's editing delegate.

- (id)**editingDelegate**

#### **Return Value** The receiver's editing delegate.

**Availability** Available in Mac OS X v10.3.9 and later.

**See Also**

[– setEditingDelegate:](#page-57-0) (page 58)

**Declared In**

WebView.h

### <span id="page-34-0"></span>**elementAtPoint:**

Returns a dictionary description of the element at a given point in the receiver's coordinates.

- (NSDictionary \*)**elementAtPoint:**(NSPoint)*point*

### **Parameters**

*point*

The point to represent as a dictionary.

#### **Return Value**

A dictionary description of the element at *point* in the receiver's coordinates.

**Availability** Available in Mac OS X v10.3.9 and later.

#### **See Also**

– webView:dragDestinationActionMaskForDraggingInfo: (WebUIDelegate)

– webView:dragSourceActionMaskForPoint:

### **Declared In**

<span id="page-34-1"></span>WebView.h

# **estimatedProgress**

Returns an estimate, as a percentage, of the amount of content that is currently loaded.

- (double)**estimatedProgress**

#### **Return Value**

A number ranging from  $0$  to  $1.0$  and, once a load completes,  $1.0$  until a new load starts, at which point it resets to 0.

The value is an estimate based on the total number of bytes expected to be received for a document, including all its possible subresources. For more accurate load progress information, implement delegates conforming to the WebFrameLoadDelegate and WebResourceLoadDelegate informal protocols.

#### **Availability**

Available in Mac OS X v10.2 with Safari 1.0 and later. Available in Mac OS X v10.2.7 and later.

#### **See Also**

```
WebViewProgressEstimateChangedNotification (page 75)
WebViewProgressFinishedNotification (page 75)
WebViewProgressStartedNotification (page 75)
```
### **Declared In**

WebView.h

# <span id="page-35-0"></span>**frameLoadDelegate**

Return the receiver's frame load delegate.

- (id)**frameLoadDelegate**

#### **Return Value**

A frame load delegate that conforms to the WebFrameLoadDelegate protocol.

#### **Availability**

Available in Mac OS X v10.2 with Safari 1.0 and later. Available in Mac OS X v10.2.7 and later.

### **See Also**

[– setFrameLoadDelegate:](#page-57-1) (page 58)

### **Declared In**

<span id="page-35-1"></span>WebView.h

# **goBack**

Loads the previous location in the back-forward list.

```
- (BOOL)goBack
```
### **Return Value**

YES if able to move backward; otherwise, NO.

#### **Availability**

Available in Mac OS X v10.2 with Safari 1.0 and later. Available in Mac OS X v10.2.7 and later.

### **See Also**

- [backForwardList](#page-24-0) (page 25)
- [goForward](#page-36-0) (page 37)
- [goToBackForwardItem:](#page-37-0) (page 38)

### <span id="page-35-2"></span>**Declared In**

WebView.h

### **goBack:**

An action method that loads the previous location in the back-forward list.

```
- (void)goBack:(id)sender
```
### **Parameters**

*sender*

The object that sent this message.

#### **Discussion**

This method does nothing if it is unable to move backward.
**Availability** Available in Mac OS X v10.2 with Safari 1.0 and later. Available in Mac OS X v10.2.7 and later.

# **See Also**

[– goForward:](#page-36-0) (page 37)

## **Declared In**

<span id="page-36-1"></span>WebView.h

# **goForward**

Loads the next location in the back-forward list.

- (BOOL)**goForward**

## **Return Value**

YES if able to move forward; otherwise, NO.

## **Availability**

Available in Mac OS X v10.2 with Safari 1.0 and later. Available in Mac OS X v10.2.7 and later.

## **See Also**

[– goToBackForwardItem:](#page-37-0) (page 38)

```
– goBack (page 36)
```
<span id="page-36-0"></span>**Declared In** WebView.h

# **goForward:**

An action method that loads the next location in the back-forward list.

```
- (void)goForward:(id)sender
```
## **Parameters**

*sender*

The object that sent this message.

## **Discussion**

This method does nothing if it is unable to move forward.

## **Availability**

Available in Mac OS X v10.2 with Safari 1.0 and later. Available in Mac OS X v10.2.7 and later.

## **See Also** [– goBack:](#page-35-1) (page 36)

**Declared In** WebView.h

# <span id="page-37-0"></span>**goToBackForwardItem:**

Loads a specific location from the back-forward list and sets it as the current item.

- (BOOL)**goToBackForwardItem:**(WebHistoryItem \*)*item*

#### **Parameters**

*item*

The index of the location to load. This method sets the current item in the back-forward list to *item*.

#### **Return Value**

YES if *item* is in the back-forward list; otherwise, NO.

#### **Availability**

Available in Mac OS X v10.2 with Safari 1.0 and later. Available in Mac OS X v10.2.7 and later.

## **See Also**

- [goForward](#page-36-1) (page 37)
- [goBack](#page-35-0) (page 36)
- [backForwardList](#page-24-0) (page 25)

## **Declared In**

<span id="page-37-1"></span>WebView.h

## **groupName**

Returns the receiver's group name.

```
- (NSString *)groupName
```
## **Return Value**

The receiver's group name.

## **Availability**

Available in Mac OS X v10.2 with Safari 1.0 and later. Available in Mac OS X v10.2.7 and later.

#### **See Also**

[– setGroupName:](#page-57-0) (page 58)

## <span id="page-37-2"></span>**Declared In**

WebView.h

# **hostWindow**

Returns the receiver's host window.

- (NSWindow \*)**hostWindow**

**Return Value** The receiver's host window. **Availability** Available in Mac OS X v10.2 with Safari 1.0 and later. Available in Mac OS X v10.2.7 and later.

### **See Also** [– setHostWindow:](#page-58-0) (page 59)

**Declared In**

<span id="page-38-1"></span>WebView.h

## **initWithFrame:frameName:groupName:**

Initializes the receiver with a frame rectangle, frame name, and group name.

```
- (id)initWithFrame:(NSRect)frameRectframeName:(NSString 
   *)frameNamegroupName:(NSString *)groupName
```
## **Parameters**

*frameRect*

The frame rectangle for the created view object.

#### *frameName*

The web frame's name. This should not be one of the predefined frame names (see the WebFramefindFrameNamed: method for a description of their meaning), but a custom name or a name used in HTML source. This parameter can be nil.

*groupName*

An arbitrary identifier used to group related frames. For example, JavaScript running in a frame can access any other frame in the same group. It's up to the application how it chooses to scope related frames. This parameter can be nil.

#### **Return Value**

An initialized view object or nil if the object couldn't be created.

#### **Discussion**

This method is the designated initializer for the WebView class.

## **Availability**

Available in Mac OS X v10.2 with Safari 1.0 and later. Available in Mac OS X v10.2.7 and later.

## <span id="page-38-0"></span>**Declared In**

WebView.h

# **isContinuousSpellCheckingEnabled**

Returns whether the web view has continuous spell-checking enabled.

- (BOOL)**isContinuousSpellCheckingEnabled**

## **Return Value**

YES if the object has continuous spell-checking enabled; otherwise, NO.

## **Availability**

Available in Mac OS X v10.3.9 and later.

### **See Also**

[– setContinuousSpellCheckingEnabled:](#page-54-0) (page 55)

#### **Declared In**

<span id="page-39-0"></span>WebView.h

## **isEditable**

Returns whether the user is allowed to edit the document.

```
- (BOOL)isEditable
```
### **Return Value**

YES if the receiver allows the user to edit the HTML document, NO if it doesn't.

#### **Discussion**

You can change the receiver's document programmatically regardless of this setting.

#### **Availability**

Available in Mac OS X v10.3.9 and later.

## **See Also**

[– setEditable:](#page-56-0) (page 57)

## **Declared In**

WebView.h

# **isLoading**

Returns whether the web view is loading content.

```
- (BOOL)isLoading
```
### **Return Value** YES if the web view is currently loading any resources; otherwise, NO.

**Availability** Available in Mac OS X v10.4.11 and later.

**Declared In** WebView.h

## **mainFrame**

Returns the main frame, the root of the web frame hierarchy for this page.

- (WebFrame \*)**mainFrame**

**Return Value** The main frame.

**Availability** Available in Mac OS X v10.2 with Safari 1.0 and later. Available in Mac OS X v10.2.7 and later.

**Related Sample Code** CarbonCocoaCoreImageTab

**Declared In** WebView.h

# **mainFrameDocument**

Returns the DOM document for the main frame.

- (DOMDocument \*)**mainFrameDocument**

**Return Value** The DOM document for the main frame.

**Discussion** Invoking this method is equivalent to [[webView mainFrame] DOMDocument].

**Availability** Available in Mac OS X v10.4.11 and later.

**Declared In** WebView.h

# **mainFrameIcon**

Returns the site's favicon.

- (NSImage \*)**mainFrameIcon**

**Return Value** The site's icon. Returns nil if no favicon is provided.

**Availability** Available in Mac OS X v10.4.11 and later.

**Declared In** WebView.h

# **mainFrameTitle**

Returns the HTML title of the loaded page.

```
- (NSString *)mainFrameTitle
```
**Return Value** The HTML title of the loaded page. Returns @"" if the loaded document is not HTML.

### **Availability**

Available in Mac OS X v10.4.11 and later.

## **Declared In**

WebView.h

## **mainFrameURL**

Returns the URL that the main frame loads.

- (NSString \*)**mainFrameURL**

**Return Value** The main frame URL string.

**Availability** Available in Mac OS X v10.4.11 and later.

**Declared In** WebView.h

## **maintainsInactiveSelection**

Returns whether the selection is maintained when focus is lost.

- (BOOL)**maintainsInactiveSelection**

### **Return Value**

YES if the selection is maintained when focus is lost; otherwise, NO.

## **Availability**

Available in Mac OS X v10.4.11 and later.

<span id="page-41-0"></span>**Declared In**

WebView.h

# **makeTextLarger:**

Increases the text size by one unit.

- (void)**makeTextLarger:**(id)*sender*

### **Parameters**

*sender*

The object that sent this message.

### **Availability**

Available in Mac OS X v10.2 with Safari 1.0 and later. Available in Mac OS X v10.2.7 and later.

#### **See Also**

- [canMakeTextLarger](#page-25-0) (page 26)
- [canMakeTextSmaller](#page-26-0) (page 27)
- [makeTextSmaller:](#page-42-0) (page 43)

## **Declared In**

WebView.h

# <span id="page-42-0"></span>**makeTextSmaller:**

Reduces the text size by one unit.

- (void)**makeTextSmaller:**(id)*sender*

### **Parameters**

*sender*

The object that sent this message.

## **Availability**

Available in Mac OS X v10.2 with Safari 1.0 and later. Available in Mac OS X v10.2.7 and later.

### **See Also**

- [canMakeTextSmaller](#page-26-0) (page 27)
- [canMakeTextLarger](#page-25-0) (page 26)
- [makeTextLarger:](#page-41-0) (page 42)

## **Declared In**

WebView.h

## **makeTextStandardSize:**

Resets the text size to a multiple of 1.

- (void)**makeTextStandardSize:**(id)*sender*

## **Parameters**

```
sender
```
The object that sent this message.

**Availability** Available in Mac OS X v10.4.11 and later.

<span id="page-42-1"></span>**Declared In** WebView.h

# **mediaStyle**

Returns the receiver's CSS media property.

```
- (NSString *)mediaStyle
```
**Return Value** The receiver's CSS media property. nil if no media style was set.

**Availability** Available in Mac OS X v10.3.9 and later.

**See Also** [– setMediaStyle:](#page-59-0) (page 60)

**Declared In** WebView.h

## <span id="page-43-0"></span>**moveDragCaretToPoint:**

Moves the drag caret that indicates the destination of a drag operation to a given point.

- (void)**moveDragCaretToPoint:**(NSPoint)*point*

#### **Parameters**

*point*

The point to move the drag caret to.

**Availability** Available in Mac OS X v10.3.9 and later.

**See Also** [– removeDragCaret](#page-49-0) (page 50)

**Declared In** WebView.h

# **moveToBeginningOfSentence:**

Moves the insertion point to the beginning of the current sentence.

- (void)**moveToBeginningOfSentence:**(id)*sender*

### **Parameters**

*sender* The object that sent this message.

**Availability**

Available in Mac OS X v10.4.11 and later.

**Declared In** WebView.h

## **moveToBeginningOfSentenceAndModifySelection:**

Moves the insertion point and extends the selection to the beginning of the current sentence.

- (void)**moveToBeginningOfSentenceAndModifySelection:**(id)*sender*

## **Parameters**

*sender* The object that sent this message.

**Availability** Available in Mac OS X v10.4.11 and later.

**Declared In** WebView.h

# **moveToEndOfSentence:**

Moves the insertion point to the end of the current sentence.

- (void)**moveToEndOfSentence:**(id)*sender*

## **Parameters**

*sender*

The object that sent this message.

**Availability** Available in Mac OS X v10.4.11 and later.

**Declared In** WebView.h

# **moveToEndOfSentenceAndModifySelection:**

Moves the insertion point and extends the selection to the end of the current sentence.

- (void)**moveToEndOfSentenceAndModifySelection:**(id)*sender*

## **Parameters**

*sender*

The object that sent this message.

## **Availability**

Available in Mac OS X v10.4.11 and later.

## **Declared In**

WebView.h

## **paste:**

An action method that pastes content from the pasteboard at the insertion point or over the selection.

- (void)**paste:**(id)*sender*

#### **Parameters**

*sender*

The object that sent this message.

**Availability** Available in Mac OS X v10.3.9 and later.

**See Also** [– cut:](#page-31-0) (page 32) [– copy:](#page-29-0) (page 30)

**Declared In** WebView.h

# <span id="page-45-1"></span>**pasteAsPlainText:**

An action method that pastes pasteboard content as plain text.

- (void)**pasteAsPlainText:**(id)*sender*

## **Parameters**

*sender*

The object that sent this message.

**Availability** Available in Mac OS X v10.3.9 and later.

**See Also** [– pasteAsRichText:](#page-45-0) (page 46)

<span id="page-45-0"></span>**Declared In** WebView.h

# **pasteAsRichText:**

An action method that pastes pasteboard content into the receiver as rich text, maintaining its attributes.

```
- (void)pasteAsRichText:(id)sender
```
## **Parameters**

*sender*

The object that sent this message.

**Discussion**

The text is inserted at the insertion point if there is one; otherwise, it replaces the selection.

**Availability** Available in Mac OS X v10.3.9 and later.

**See Also** [– pasteAsPlainText:](#page-45-1) (page 46)

**Declared In**

WebView.h

# <span id="page-46-1"></span>**pasteboardTypesForElement:**

Returns an array of pasteboard types for an element.

- (NSArray \*)**pasteboardTypesForElement:**(NSDictionary \*)*element*

#### **Parameters**

```
element
```
The element whose pasteboard types you want.

**Return Value** An array of pasteboard types for an element.

**Availability** Available in Mac OS X v10.3.9 and later.

### **See Also**

- [pasteboardTypesForSelection](#page-46-0) (page 47)
- [+ URLFromPasteboard:](#page-20-0) (page 21)
- [+ URLTitleFromPasteboard:](#page-21-0) (page 22)

## **Declared In**

<span id="page-46-0"></span>WebView.h

# **pasteboardTypesForSelection**

Returns an array of pasteboard types that can be used for the current selection of the receiver.

```
- (NSArray *)pasteboardTypesForSelection
```
#### **Return Value**

An array of pasteboard types that can be used for the current selection of the receiver.

#### **Availability**

Available in Mac OS X v10.3.9 and later.

#### **See Also**

```
– pasteboardTypesForElement: (page 47)
```

```
+ URLFromPasteboard: (page 21)
```
[+ URLTitleFromPasteboard:](#page-21-0) (page 22)

### **Declared In**

WebView.h

## **pasteFont:**

An action method that pastes font information from the font pasteboard.

```
- (void)pasteFont:(id)sender
```
#### **Parameters**

*sender*

The object that sent this message.

#### **Discussion**

This action method pastes font information from the font pasteboard onto the selected content or insertion point of a rich text object, or over all text of the receiver.

## **Availability**

Available in Mac OS X v10.3.9 and later.

**See Also** [– copyFont:](#page-30-0) (page 31)

**Declared In** WebView.h

## **performFindPanelAction:**

An action method that opens the Find menu and Find panel.

- (void)**performFindPanelAction:**(id)*sender*

## **Parameters**

*sender*

The object that sent this message.

**Availability** Available in Mac OS X v10.3.9 and later.

<span id="page-47-0"></span>**Declared In** WebView.h

# **policyDelegate**

Returns the receiver's policy delegate.

- (id)**policyDelegate**

## **Return Value**

A policy delegate that conforms to the WebPolicyDelegate protocol.

### **Availability**

Available in Mac OS X v10.2 with Safari 1.0 and later. Available in Mac OS X v10.2.7 and later.

#### **See Also** [– setPolicyDelegate:](#page-60-0) (page 61)

<span id="page-47-1"></span>**Declared In** WebView.h

# **preferences**

Returns the receiver's preferences.

```
- (WebPreferences *)preferences
```
#### **Return Value**

The receiver's preferences or the standard preferences, if the preferences were not set using the [setPreferences:](#page-60-1) (page 61) method.

#### **Availability**

Available in Mac OS X v10.2 with Safari 1.0 and later. Available in Mac OS X v10.2.7 and later.

## **See Also**

[– setPreferences:](#page-60-1) (page 61) + standardPreferences

#### **Declared In**

<span id="page-48-0"></span>WebView.h

# **preferencesIdentifier**

Returns the identifier of the receiver's preferences.

- (NSString \*)**preferencesIdentifier**

## **Return Value**

The preferences identifier.

## **Availability**

Available in Mac OS X v10.2 with Safari 1.0 and later. Available in Mac OS X v10.2.7 and later.

### **See Also**

[– setPreferencesIdentifier:](#page-60-2) (page 61)

## **Declared In**

WebView.h

# **reload:**

Reloads the current page.

```
- (void)reload:(id)sender
```
## **Parameters**

*sender*

The object that sent this message.

#### **Availability**

Available in Mac OS X v10.2 with Safari 1.0 and later. Available in Mac OS X v10.2.7 and later.

#### **See Also**

[– setResourceLoadDelegate:](#page-61-0) (page 62)

**Declared In**

WebView.h

## <span id="page-49-0"></span>**removeDragCaret**

Removes the drag caret that indicates the destination of a drag operation.

- (void)**removeDragCaret**

## **Availability**

Available in Mac OS X v10.3.9 and later.

## **See Also**

[– moveDragCaretToPoint:](#page-43-0) (page 44)

## **Declared In**

<span id="page-49-2"></span>WebView.h

## **replaceSelectionWithArchive:**

Replaces the current selection with an archive's contents.

```
- (void)replaceSelectionWithArchive:(WebArchive *)archive
```
#### **Parameters**

*archive*

The archive that replaces the current selection.

#### **Discussion**

If the current selection is collapsed (a range is selected with the same nodes and offsets for the start and end) then no content is removed when inserting the archive, and the selection is collapsed and moved to the end of the inserted content. If no content is selected, the archive is not inserted.

## **Availability**

Available in Mac OS X v10.3.9 and later.

#### **See Also**

- [replaceSelectionWithText:](#page-51-0) (page 52)
- [replaceSelectionWithMarkupString:](#page-49-1) (page 50)
- [replaceSelectionWithNode:](#page-50-0) (page 51)
- <span id="page-49-1"></span>[– deleteSelection](#page-32-0) (page 33)

## **Declared In**

WebView.h

## **replaceSelectionWithMarkupString:**

Replaces the current selection with mixed text and markup.

- (void)**replaceSelectionWithMarkupString:**(NSString \*)*markupString*

### **Parameters**

*markupString*

The markup string that replaces the current selection.

#### **Discussion**

If the current selection is collapsed (a range is selected with the same nodes and offsets for the start and end) then no content is removed when inserting the markup, and the selection is collapsed and moved to the end of the inserted content. If no content is selected, the markup is not inserted.

See http://msdn.microsoft.com/workshop/networking/clipboard/htmlclipboard.asp for a specification of the supported HTML markup.

### **Availability**

Available in Mac OS X v10.3.9 and later.

### **See Also**

- [replaceSelectionWithText:](#page-51-0) (page 52)
- [replaceSelectionWithNode:](#page-50-0) (page 51)
- [replaceSelectionWithArchive:](#page-49-2) (page 50)
- [deleteSelection](#page-32-0) (page 33)

#### **Declared In**

<span id="page-50-0"></span>WebView.h

## **replaceSelectionWithNode:**

Replaces the receiver's current selection with the specified DOM node.

- (void)**replaceSelectionWithNode:**(DOMNode \*)*node*

### **Parameters**

*node*

The node that replaces the current selection.

#### **Discussion**

If the current selection is collapsed (a range is selected with the same nodes and offsets for the start and end) then no content is removed when inserting the node, and the selection is collapsed and moved to the end of the inserted content. If no content is selected, the node is not inserted.

## **Availability**

Available in Mac OS X v10.3.9 and later.

#### **See Also**

- [replaceSelectionWithText:](#page-51-0) (page 52)
- [replaceSelectionWithMarkupString:](#page-49-1) (page 50)
- [replaceSelectionWithArchive:](#page-49-2) (page 50)
- [deleteSelection](#page-32-0) (page 33)

## **Declared In**

WebView.h

## <span id="page-51-0"></span>**replaceSelectionWithText:**

Replaces the current selection with a string of text.

- (void)**replaceSelectionWithText:**(NSString \*)*text*

#### **Parameters**

*text*

The text that replaces the current selection.

### **Discussion**

If the current selection is collapsed (a range is selected with the same nodes and offsets for the start and end) then no content is removed when inserting the text, and the selection is collapsed and moved to the end of the inserted content. If no content is selected, the text is not inserted.

#### **Availability**

Available in Mac OS X v10.3.9 and later.

### **See Also**

- [replaceSelectionWithNode:](#page-50-0) (page 51)
- [replaceSelectionWithMarkupString:](#page-49-1) (page 50)
- [replaceSelectionWithArchive:](#page-49-2) (page 50)
- [deleteSelection](#page-32-0) (page 33)

## **Declared In**

<span id="page-51-1"></span>WebView.h

# **resourceLoadDelegate**

Returns the receiver's resource load delegate.

```
- (id)resourceLoadDelegate
```
#### **Return Value**

A resource load delegate that conforms to the WebResourceLoadDelegate protocol.

## **Availability**

Available in Mac OS X v10.2 with Safari 1.0 and later. Available in Mac OS X v10.2.7 and later.

#### **See Also**

[– setResourceLoadDelegate:](#page-61-0) (page 62)

### **Declared In**

WebView.h

## **searchFor:direction:caseSensitive:wrap:**

Searches a document view for a string and highlights it if it is found.

```
- (BOOL)searchFor:(NSString 
   *)stringdirection:(BOOL)forwardcaseSensitive:(BOOL)caseFlagwrap:(BOOL)wrapFlag
```
#### **Parameters**

*string*

The search string.

#### *forward*

If YES the direction of the search is forward; if NO, the direction is backward.

*caseFlag*

If YES if the search is case sensitive; otherwise, it is not.

*wrapFlag*

If YES if the search wraps; otherwise, it does not.

### **Return Value**

YES if the search is successful; otherwise, NO.

#### **Discussion**

The search for *string* begins from the current selection and continues in the direction specified by *forward*. The search continues across all frames.

#### **Availability**

Available in Mac OS X v10.2 with Safari 1.0 and later. Available in Mac OS X v10.2.7 and later.

#### **See Also**

[– applicationNameForUserAgent](#page-23-0) (page 24)

- [setCustomUserAgent:](#page-55-0) (page 56)
- [customUserAgent](#page-30-1) (page 31)

## **Declared In**

<span id="page-52-0"></span>WebView.h

## **selectedDOMRange**

Returns the range of the current selection.

- (DOMRange \*)**selectedDOMRange**

#### **Return Value**

The range of the current selection. nil if nothing is selected.

### **Availability**

Available in Mac OS X v10.3.9 and later.

## **See Also**

- [selectionAffinity](#page-53-0) (page 54)
- [setSelectedDOMRange:affinity:](#page-61-1) (page 62)
- [editableDOMRangeForPoint:](#page-33-0) (page 34)

### **Declared In**

WebView.h

# **selectedFrame**

Returns the frame with the active selection.

- (WebFrame \*)**selectedFrame**

#### **Return Value**

The frame that contains the first responder. If it doesn't exist, the frame that contains a non-zero-length selection; otherwise, nil.

**Availability** Available in Mac OS X v10.4.11 and later.

**Declared In**

<span id="page-53-0"></span>WebView.h

# **selectionAffinity**

Returns the current selection affinity.

- (NSSelectionAffinity)**selectionAffinity**

## **Return Value**

The preferred direction of selection—upward or downward—of the receiver's current selection. For example, if text wraps acrossline boundaries, the value returned by this method indicates whether or not the insertion point appears after the last charactrer of the first line or before the first character of the following line.

```
Availability
Available in Mac OS X v10.3.9 and later.
```
#### **See Also**

- [selectedDOMRange](#page-52-0) (page 53)
- [setSelectedDOMRange:affinity:](#page-61-1) (page 62)

#### **Declared In**

WebView.h

## **selectSentence:**

Selects the entire sentence around the insertion point.

- (void)**selectSentence:**(id)*sender*

## **Parameters**

```
sender
```
The object that sent this message.

**Availability** Available in Mac OS X v10.4.11 and later.

**Declared In**

WebView.h

## <span id="page-54-1"></span>**setApplicationNameForUserAgent:**

Sets the application name used in the user-agent string.

- (void)**setApplicationNameForUserAgent:**(NSString \*)*applicationName*

### **Parameters**

*applicationName*

The application name to use in the user-agent string. The user-agent is used by websites to identify the client browser.

## **Availability**

Available in Mac OS X v10.2 with Safari 1.0 and later. Available in Mac OS X v10.2.7 and later.

## **See Also**

- [applicationNameForUserAgent](#page-23-0) (page 24)
- [setCustomUserAgent:](#page-55-0) (page 56)
- [customUserAgent](#page-30-1) (page 31)

## **Declared In**

<span id="page-54-0"></span>WebView.h

## **setContinuousSpellCheckingEnabled:**

Sets whether the web view has continuous spell-checking enabled.

- (void)**setContinuousSpellCheckingEnabled:**(BOOL)*flag*

### **Parameters**

*flag*

YES if the object should have continuous spell-checking enabled; otherwise, NO.

**Availability** Available in Mac OS X v10.3.9 and later.

#### **See Also**

[– isContinuousSpellCheckingEnabled](#page-38-0) (page 39)

## **Declared In**

WebView.h

## **setCustomTextEncodingName:**

Sets the custom text encoding name.

- (void)**setCustomTextEncodingName:**(NSString \*)*encodingName*

## **Parameters**

```
encodingName
```
A text encoding name. If nil, the default encoding is restored.

#### **Discussion**

This method overrides the default text encoding, including any encoding that is specified in the webpage header or HTTP response. Invoking this method stops any load in progress. The default encoding is restored when the main frame changes to a new location, or if *encodingName* is nil.

### **Availability**

Available in Mac OS X v10.2 with Safari 1.0 and later. Available in Mac OS X v10.2.7 and later.

**See Also**

[– customTextEncodingName](#page-30-2) (page 31)

#### **Declared In**

<span id="page-55-0"></span>WebView.h

## **setCustomUserAgent:**

Sets the receiver's custom user-agent string.

- (void)**setCustomUserAgent:**(NSString \*)*userAgentString*

## **Parameters**

*userAgentString*

The custom user-agent string. The user-agent string is used by websites to identify the client browser. The custom user-agent string is used for all URLs. If  $ni$  1, then the receiver constructs a user-agent string that produces the best rendering results for each URL.

### **Availability**

Available in Mac OS X v10.2 with Safari 1.0 and later. Available in Mac OS X v10.2.7 and later.

#### **See Also**

- [setApplicationNameForUserAgent:](#page-54-1) (page 55)
- [applicationNameForUserAgent](#page-23-0) (page 24)
- [customUserAgent](#page-30-1) (page 31)

## **Declared In**

WebView.h

## **setDownloadDelegate:**

Sets the receiver's shared download delegate.

- (void)**setDownloadDelegate:**(id)*delegate*

#### **Parameters**

*delegate*

The download delegate that implements the WebDownload protocol.

#### **Discussion**

WebKit may create WebDownload objects automatically to handle downloads that start with a webpage or link.

**Availability** Available in Mac OS X v10.2 with Safari 1.0 and later. Available in Mac OS X v10.2.7 and later.

### **See Also** [– downloadDelegate](#page-32-1) (page 33)

**Declared In** WebView.h

# **setDrawsBackground:**

Sets whether a default background is drawn when the webpage has no background set.

- (void)**setDrawsBackground:**(BOOL)*drawsBackround*

## **Parameters**

*drawsBackround*

If YES, a default background is drawn; if NO, it is not.

**Availability** Available in Mac OS X v10.4.11 and later.

<span id="page-56-0"></span>**Declared In** WebView.h

# **setEditable:**

Sets whether the receiver allows the user to edit its HTML document.

- (void)**setEditable:**(BOOL)*flag*

## **Parameters**

*flag*

YES if the receiver allows the user to edit the document. NO if an element in the receiver's document can be edited only if the CONTENTEDITABLE attribute has been set on the element or one of its parent elements.

## **Discussion**

You can change the receiver's document programmatically regardless of this setting. By default a WebView object is not editable.

Normally, an HTML document is not editable unless the elements within the document are editable. This method provides a low-level way to make the contents of a WebView object editable without altering the document or DOM structure.

## **Availability**

Available in Mac OS X v10.3.9 and later.

**See Also**

[– isEditable](#page-39-0) (page 40)

**Declared In**

WebView.h

# **setEditingDelegate:**

Sets the receiver's editing delegate.

- (void)**setEditingDelegate:**(id)*delegate*

## **Parameters**

*delegate*

The editing delegate for the web view that conforms to the WebEditingDelegate protocol.

## **Availability**

Available in Mac OS X v10.3.9 and later.

```
See Also
– editingDelegate (page 34)
```
## **Declared In**

WebView.h

## **setFrameLoadDelegate:**

Sets the receiver's frame load delegate.

```
- (void)setFrameLoadDelegate:(id)delegate
```
#### **Parameters**

*delegate*

A frame load delegate that conforms to the WebFrameLoadDelegate protocol.

### **Availability** Available in Mac OS X v10.2 with Safari 1.0 and later.

Available in Mac OS X v10.2.7 and later.

#### **See Also**

[– frameLoadDelegate](#page-35-2) (page 36)

<span id="page-57-0"></span>**Declared In** WebView.h

## **setGroupName:**

Sets the receiver's group name.

- (void)**setGroupName:**(NSString \*)*groupName*

## **Parameters**

*groupName*

An arbitrary identifier used to group related frames.

### **Discussion**

You might use this method to set the group name of a WebView object after it is loaded from a nib file.

#### **Availability**

Available in Mac OS X v10.2 with Safari 1.0 and later. Available in Mac OS X v10.2.7 and later.

## **See Also**

- [initWithFrame:frameName:groupName:](#page-38-1) (page 39)
- [groupName](#page-37-1) (page 38)

**Declared In**

<span id="page-58-0"></span>WebView.h

## **setHostWindow:**

Sets the receiver's host window.

- (void)**setHostWindow:**(NSWindow \*)*hostWindow*

## **Parameters**

*hostWindow*

A host window.

#### **Discussion**

This method sets the receiver's host window to *hostWindow*. Your application should only use this method if a web view is going to be removed from its window temporarily, and you want the web view to continue operating (for example, you don't want to interrupt a load in progress). Since the receiver retains *hostWindow*, it is your responsibility to set the host window to nil before closing the window to avoid a retain loop.

For example, you might invoke this method if you attach a web view to an NSTabView object (as in a tabbed browser implementation). The NSTabView object takes views out of the window when they are not in the active tab, so you need to invoke this method before the web view is removed from its window. If you don't invoke this method, plug-ins will stop operating when the web view is removed from its window.

**Note:** Plug-ins and JavaScript depend on a window to function properly even if the web view is not in an actual window.

#### **Availability**

Available in Mac OS X v10.2 with Safari 1.0 and later. Available in Mac OS X v10.2.7 and later.

#### **See Also**

[– hostWindow](#page-37-2) (page 38)

#### **Declared In**

WebView.h

## **setMainFrameURL:**

Sets the URL that the main frame loads.

- (void)**setMainFrameURL:**(NSString \*)*URLString*

#### **Parameters**

*URLString* The main frame URL string.

#### **Discussion**

This method is functionally equivalent to [[webView mainFrame] loadRequest:].

### **Availability**

Available in Mac OS X v10.4.11 and later.

**Declared In**

WebView.h

## **setMaintainsBackForwardList:**

Sets whether to use a back-forward list.

- (void)**setMaintainsBackForwardList:**(BOOL)*flag*

## **Parameters**

*flag*

If NO, clears the back-forward list and release the page cache; otherwise, it does not.

### **Discussion**

The back-forward list maintains a page cache, so applications that do not use the [goForward](#page-36-1) (page 37) or [goBack](#page-35-0) (page 36) methods should disable it.

#### **Availability**

Available in Mac OS X v10.2 with Safari 1.0 and later. Available in Mac OS X v10.2.7 and later.

## **See Also**

[– backForwardList](#page-24-0) (page 25)

### <span id="page-59-0"></span>**Declared In**

WebView.h

## **setMediaStyle:**

Sets the receiver's CSS media property.

- (void)**setMediaStyle:**(NSString \*)*mediaStyle*

#### **Parameters**

*mediaStyle*

The CSS media property for the receiver.

**Availability** Available in Mac OS X v10.3.9 and later.

**See Also** [– mediaStyle](#page-42-1) (page 43) **Declared In**

WebView.h

# <span id="page-60-0"></span>**setPolicyDelegate:**

Sets the receiver's policy delegate.

- (void)**setPolicyDelegate:**(id)*delegate*

## **Parameters**

*delegate*

A policy delegate that conforms to the WebPolicyDelegate protocol.

## **Availability** Available in Mac OS X v10.2 with Safari 1.0 and later. Available in Mac OS X v10.2.7 and later.

## **See Also**

[– policyDelegate](#page-47-0) (page 48)

<span id="page-60-1"></span>**Declared In** WebView.h

# **setPreferences:**

Sets the receiver's preferences.

- (void)**setPreferences:**(WebPreferences \*)*preferences*

## **Parameters**

*preferences*

The web view's preferences.

#### **Discussion**

Typically, you do not invoke this method directly. Use the [setPreferencesIdentifier:](#page-60-2) (page 61) method to change the receiver's preferences.

#### **Availability**

Available in Mac OS X v10.2 with Safari 1.0 and later. Available in Mac OS X v10.2.7 and later.

## **See Also**

<span id="page-60-2"></span>[– preferences](#page-47-1) (page 48)

#### **Declared In**

WebView.h

# **setPreferencesIdentifier:**

Sets the receiver's preferences identifier, creating a preferences object if needed.

- (void)**setPreferencesIdentifier:**(NSString \*)*anIdentifier*

### **Parameters**

*anIdentifier*

The unique identifier for the preferences—it isfixed to the keys used to store the receiver's preferences in the user defaults database. WebView objects can share instances of the WebPreferences class by using the same preferences identifier.

### **Discussion**

This method sets the receiver's preferences to the specified preferences object if it exists. Otherwise, this method creates a new WebPreferences object for the receiver initialized with *anIdentifier*. Use this method to change the preferences used by the receiver's WebFrameView objects. If you do not directly set the preferences, WebFrameView objects use the preferences returned by the standardPreferences class method of WebPreferences.

#### **Availability**

Available in Mac OS X v10.2 with Safari 1.0 and later. Available in Mac OS X v10.2.7 and later.

## **See Also**

[– preferencesIdentifier](#page-48-0) (page 49)

– setAutosaves:

**Declared In**

<span id="page-61-0"></span>WebView.h

## **setResourceLoadDelegate:**

Sets the receiver's resource load delegate.

```
- (void)setResourceLoadDelegate:(id)delegate
```
#### **Parameters**

*delegate*

A resource load delegate that conforms to the WebResourceLoadDelegate protocol.

#### **Availability**

Available in Mac OS X v10.2 with Safari 1.0 and later. Available in Mac OS X v10.2.7 and later.

#### **See Also**

[– resourceLoadDelegate](#page-51-1) (page 52)

## <span id="page-61-1"></span>**Declared In**

WebView.h

## **setSelectedDOMRange:affinity:**

Selects a range of nodes.

```
- (void)setSelectedDOMRange:(DOMRange 
   *)rangeaffinity:(NSSelectionAffinity)selectionAffinity
```
## **Parameters**

#### *range*

The range of nodes to select. If *range* is nil, the current selection is cleared. This method raises a DOMRangeExcepton if the range has been detached or refers to nodes not displayed by the receiver.

*selectionAffinity*

See the [selectionAffinity](#page-53-0) (page 54) method for information on selection affinity.

### **Availability**

Available in Mac OS X v10.3.9 and later.

## **See Also**

- [selectedDOMRange](#page-52-0) (page 53)
- [selectionAffinity](#page-53-0) (page 54)
- [editableDOMRangeForPoint:](#page-33-0) (page 34)

## **Declared In**

WebView.h

# **setShouldCloseWithWindow:**

Sets whether the web view should close when its window or host window closes.

```
- (void)setShouldCloseWithWindow:(BOOL)close
```
### **Parameters**

*close*

If YES, the web view should close; otherwise, it should not.

**Availability** Available in Mac OS X v10.4.11 and later.

## <span id="page-62-0"></span>**Declared In**

WebView.h

## **setSmartInsertDeleteEnabled:**

Sets whether the receiver should insert or delete spaces around selected words to preserve proper spacing and punctuation.

- (void)**setSmartInsertDeleteEnabled:**(BOOL)*flag*

#### **Parameters**

*flag*

If  $YES$ , the receiver performs smart insert and delete; if NO, it inserts and deletes exactly what's selected.

#### **Availability**

Available in Mac OS X v10.3.9 and later.

#### **See Also**

[– smartInsertDeleteEnabled](#page-64-0) (page 65)

## **Declared In**

WebView.h

## <span id="page-63-0"></span>**setTextSizeMultiplier:**

Change the font size multiplier for text displayed in web frame view objects managed by the receiver.

- (void)**setTextSizeMultiplier:**(float)*multiplier*

#### **Parameters**

*multiplier*

A fractional percentage value where 1.0 denotes 100%.

## **Availability**

Available in Mac OS X v10.2 with Safari 1.0 and later. Available in Mac OS X v10.2.7 and later.

## **See Also**

[– textSizeMultiplier](#page-68-0) (page 69)

## **Declared In**

<span id="page-63-1"></span>WebView.h

# **setTypingStyle:**

Sets the receiver's CSS typing style.

- (void)**setTypingStyle:**(DOMCSSStyleDeclaration \*)*style*

#### **Parameters**

*style*

The receiver's CSS typing style.

#### **Discussion**

The typing style is reset automatically when the receiver's selection changes.

### **Availability**

Available in Mac OS X v10.3.9 and later.

## **See Also**

- [typingStyle](#page-69-0) (page 70)
- [computedStyleForElement:pseudoElement:](#page-29-1) (page 30)
- [applyStyle:](#page-23-1) (page 24)

## <span id="page-63-2"></span>**Declared In**

WebView.h

## **setUIDelegate:**

Sets the receiver's user interface delegate.

- (void)**setUIDelegate:**(id)*delegate*

## **Parameters**

*delegate*

A user interface delegate that conforms to the WebUIDelegate protocol.

**Availability** Available in Mac OS X v10.2 with Safari 1.0 and later. Available in Mac OS X v10.2.7 and later.

**See Also** [– UIDelegate](#page-69-1) (page 70)

**Declared In** WebView.h

# **shouldCloseWithWindow**

Returns whether the web view should close when its window or host window closes.

- (BOOL)**shouldCloseWithWindow**

## **Return Value**

If YES, the web view should close; otherwise, it should not.

**Availability** Available in Mac OS X v10.4.11 and later.

**Declared In** WebView.h

## **showGuessPanel:**

An action method that shows a spelling correction panel.

```
- (void)showGuessPanel:(id)sender
```
### **Parameters**

*sender*

The object that sent this message.

#### **Discussion**

This action method opens the Spelling panel, allowing the user to make a correction during spell checking.

**Availability** Available in Mac OS X v10.3.9 and later.

**See Also** [– checkSpelling:](#page-28-0) (page 29)

<span id="page-64-0"></span>**Declared In** WebView.h

## **smartInsertDeleteEnabled**

Returns whether smart-space insertion and deletion is enabled.

```
- (BOOL)smartInsertDeleteEnabled
```
#### **Return Value**

YES if the receiver inserts or deletes space around selected words so as to preserve proper spacing and punctuation. NO if it inserts and deletes exactly what's selected.

### **Availability**

Available in Mac OS X v10.3.9 and later.

#### **See Also**

[– setSmartInsertDeleteEnabled:](#page-62-0) (page 63)

# **Declared In**

WebView.h

# **spellCheckerDocumentTag**

Returns the spell-checker document tag for this document.

- (NSInteger)**spellCheckerDocumentTag**

#### **Return Value**

The document tag for this web view. A tag identifying the receiver's text as a document for the spell-checker server. See the NSSpellChecker and NSSpellServer class specifications for more information on how this tag is used.

The return value changed from unsigned int to a NSUInteger in Mac OS X v10.5.

## **Availability**

Available in Mac OS X v10.3.9 and later.

### **See Also** spellCheckerDocumentTag (NSTextView)

<span id="page-65-0"></span>**Declared In**

WebView.h

## **startSpeaking:**

An action method that starts speaking the selected text or all text if there's no selection.

- (void)**startSpeaking:**(id)*sender*

## **Parameters**

*sender*

The object that sent this message.

#### **Discussion**

Speech continues asynchronously until the end of the text or until terminated by invoking the [stopSpeaking:](#page-66-0) (page 67) method.

#### **Availability**

Available in Mac OS X v10.3.9 and later.

#### **See Also**

[– stopSpeaking:](#page-66-0) (page 67)

**Declared In**

WebView.h

# **stopLoading:**

An action method that stops the loading of any web frame content managed by the receiver.

- (void)**stopLoading:**(id)*sender*

## **Parameters**

*sender*

The object that sent this message.

## **Discussion**

Stops any content in the process of being loaded by the main frame or any of its children frames. Does nothing if no content is being loaded.

## **Availability**

Available in Mac OS X v10.2 with Safari 1.0 and later. Available in Mac OS X v10.2.7 and later.

## **Declared In**

<span id="page-66-0"></span>WebView.h

# **stopSpeaking:**

An action method that stops speaking that is in progress.

```
- (void)stopSpeaking:(id)sender
```
## **Parameters**

*sender*

The object that sent this message.

#### **Discussion**

This action method stops speech that was previously started with [startSpeaking:](#page-65-0) (page 66).

## **Availability**

Available in Mac OS X v10.3.9 and later.

**See Also** [– startSpeaking:](#page-65-0) (page 66)

## **Declared In**

WebView.h

# **stringByEvaluatingJavaScriptFromString:**

Returns the result of running a script.

- (NSString \*)**stringByEvaluatingJavaScriptFromString:**(NSString \*)*script*

#### **Parameters**

*script*

The script to run.

#### **Return Value**

The result of running a JavaScript specified by *script*, or an empty string if the script failed.

### **Availability**

Available in Mac OS X v10.2 with Safari 1.0 and later. Available in Mac OS X v10.2.7 and later.

#### **Related Sample Code**

WebKitPluginWithSimpleGUI

#### **Declared In**

WebView.h

# **styleDeclarationWithText:**

Returns the CSS style declaration for the specified text.

- (DOMCSSStyleDeclaration \*)**styleDeclarationWithText:**(NSString \*)*text*

#### **Parameters**

*text*

The text whose style declaration is returned.

**Return Value** The style declaration for *text*.

#### **Availability**

Available in Mac OS X v10.3.9 and later.

## **Declared In**

WebView.h

## **supportsTextEncoding**

Returns whether the document view supports different text encodings.

- (BOOL)**supportsTextEncoding**

### **Return Value**

YES if the receiver's document view can support different text encodings; otherwise, NO.

#### **Availability**

Available in Mac OS X v10.2 with Safari 1.0 and later. Available in Mac OS X v10.2.7 and later.

## **Declared In**

WebView.h

## **takeStringURLFrom:**

Sets the receiver's current location by obtaining a URL string from the sender.

- (void)**takeStringURLFrom:**(id)*sender*

#### **Parameters**

```
sender
```
The object that sent this message.

### **Discussion**

This method sets the receiver's current location to the value obtained by sending a stringValue message to *sender*, then starts loading the URL returned by *sender*.

#### **Availability**

Available in Mac OS X v10.2 with Safari 1.0 and later. Available in Mac OS X v10.2.7 and later.

### **See Also**

– loadRequest: (WebFrame)

## **Declared In**

<span id="page-68-0"></span>WebView.h

## **textSizeMultiplier**

Returns the font size multiplier for text displayed in web frame view objects managed by the receiver.

- (float)**textSizeMultiplier**

## **Return Value**

The font size multiplier, a fractional percentage value where 1.0 denotes 100%.

## **Availability**

Available in Mac OS X v10.2 with Safari 1.0 and later. Available in Mac OS X v10.2.7 and later.

### **See Also**

[– setTextSizeMultiplier:](#page-63-0) (page 64)

## **Declared In**

WebView.h

# **toggleContinuousSpellChecking:**

Toggles whether continuous spell checking is available.

```
- (void)toggleContinuousSpellChecking:(id)sender
```
#### **Parameters**

*sender*

The object that sent this message.

## **Availability**

Available in Mac OS X v10.4.11 and later.

#### **Declared In** WebView.h

# **toggleSmartInsertDelete:**

Toggles whether spaces around selected words are inserted or deleted to preserve proper spacing and punctuation.

- (void)**toggleSmartInsertDelete:**(id)*sender*

### **Parameters**

*sender*

The object that sent this message.

**Availability** Available in Mac OS X v10.4.11 and later.

<span id="page-69-0"></span>**Declared In** WebView.h

# **typingStyle**

Returns the receiver's CSS typing style.

```
- (DOMCSSStyleDeclaration *)typingStyle
```
**Return Value** The receiver's CSS typing style.

**Availability** Available in Mac OS X v10.3.9 and later.

#### **See Also**

- [setTypingStyle:](#page-63-1) (page 64)
- [computedStyleForElement:pseudoElement:](#page-29-1) (page 30)
- [applyStyle:](#page-23-1) (page 24)

<span id="page-69-1"></span>**Declared In** WebView.h

# **UIDelegate**

Returns the receiver's user interface delegate.

```
- (id)UIDelegate
```
### **Return Value**

A user interface delegate that conforms to the WebUIDelegate protocol.

**Availability** Available in Mac OS X v10.2 with Safari 1.0 and later. Available in Mac OS X v10.2.7 and later.

## **See Also**

[– setUIDelegate:](#page-63-2) (page 64)

#### **Declared In** WebView.h

# **undoManager**

Returns the receiver's undo manager.

- (NSUndoManager \*)**undoManager**

**Return Value** The receiver's undo manager.

**Availability** Available in Mac OS X v10.3.9 and later.

**Declared In** WebView.h

## **userAgentForURL:**

Returns the appropriate user-agent string for a given URL.

- (NSString \*)**userAgentForURL:**(NSURL \*)*URL*

## **Parameters**

*URL*

The URL that you need the user-agent string for.

#### **Return Value**

The user-agent string for a given URL. The user-agent string is used by websites to identify the client browser.

#### **Availability**

Available in Mac OS X v10.2 with Safari 1.0 and later. Available in Mac OS X v10.2.7 and later.

## **See Also**

[– setCustomUserAgent:](#page-55-0) (page 56)

[– customUserAgent](#page-30-1) (page 31)

## **Declared In**

WebView.h

# **windowScriptObject**

Returns the receiver's window object from the scripting environment.

```
- (WebScriptObject *)windowScriptObject
```
#### **Return Value**

The receiver's window object.

#### **Availability**

Available in Mac OS X v10.3.9 and later.

### **See Also**

- objectForWebScript (WebPlugIn) (WebFrameLoadDelegate)
- webView:windowScriptObjectAvailable:

## **Related Sample Code** QT Capture Widget WebKitPluginWithJavaScript

### **Declared In**

WebView.h

# **writeElement:withPasteboardTypes:toPasteboard:**

Writes an element to the pasteboard using a list of types.

```
- (void)writeElement:(NSDictionary *)elementwithPasteboardTypes:(NSArray 
   *)typestoPasteboard:(NSPasteboard *)pasteboard
```
## **Parameters**

```
element
```
The element to write to the pasteboard.

*types*

The pasteboard types to use for the element.

```
pasteboard
```
The pasteboard to use for writing.

#### **Availability**

Available in Mac OS X v10.3.9 and later.

#### **See Also**

[– writeSelectionWithPasteboardTypes:toPasteboard:](#page-71-0) (page 72)

### <span id="page-71-0"></span>**Declared In**

WebView.h

## **writeSelectionWithPasteboardTypes:toPasteboard:**

Writes the receiver's current selection to a pasteboard using a list of types.

- (void)**writeSelectionWithPasteboardTypes:**(NSArray \*)*types***toPasteboard:**(NSPasteboard \*)*pasteboard*
#### **Parameters**

*types*

The pasteboard types to use for the selection.

#### *pasteboard*

The pasteboard to use for writing.

#### **Availability**

Available in Mac OS X v10.3.9 and later.

#### **See Also**

[– writeElement:withPasteboardTypes:toPasteboard:](#page-71-0) (page 72)

### **Declared In**

WebView.h

# **Constants**

These constants represent predefined keys used to access an element dictionary. An element dictionary is an NSDictionary representation of an HTML element, as in a clicked or selected element. Some methods in the WebPolicyDelegate informal protocol have an element dictionary argument. The descriptions below describe the dictionary value for the key.

<span id="page-72-10"></span><span id="page-72-9"></span><span id="page-72-8"></span><span id="page-72-7"></span><span id="page-72-6"></span><span id="page-72-5"></span><span id="page-72-4"></span><span id="page-72-3"></span><span id="page-72-2"></span><span id="page-72-1"></span><span id="page-72-0"></span>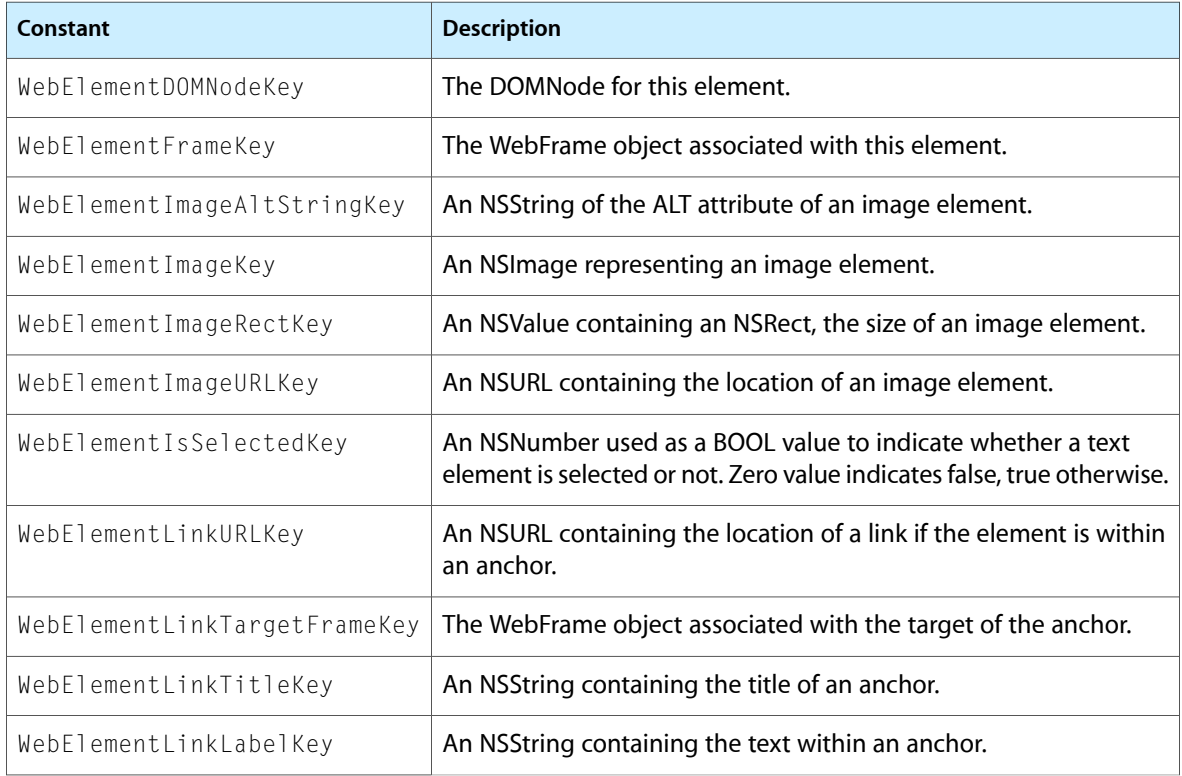

# **Notifications**

#### <span id="page-73-0"></span>**WebViewDidBeginEditingNotification**

Posted when a web view begins any operation that changes its contents in response to user editing. The notification object is the WebView object that the user is editing. This notification does not contain a user Info dictionary.

#### **Availability**

Available in Mac OS X v10.3.9 and later.

### **Declared In**

<span id="page-73-1"></span>WebView.h

#### **WebViewDidChangeNotification**

Posted when a web view performs any operation that changes its contents in response to user editing. The notification object is the WebView object that the user is editing. This notification does not contain a user Info dictionary.

**Availability** Available in Mac OS X v10.3.9 and later.

<span id="page-73-2"></span>**Declared In** WebView.h

#### **WebViewDidChangeSelectionNotification**

Posted when a web view changes its typing selection. The notification object is the WebView that changed its typing selection. This notification does not contain a user Info dictionary.

**Availability** Available in Mac OS X v10.3.9 and later.

<span id="page-73-3"></span>**Declared In**

WebView.h

#### **WebViewDidChangeTypingStyleNotification**

Posted when a web view changes its typing style. The notification object is the WebView that changed its typing style. This notification does not contain a user Info dictionary.

**Availability** Available in Mac OS X v10.3.9 and later.

**See Also** [– setTypingStyle:](#page-63-0) (page 64)

#### **Declared In**

WebView.h

#### <span id="page-74-1"></span>**WebViewDidEndEditingNotification**

Posted when a web view ends any operation that changes its contents in response to user editing. The notification object is the WebView that the user is editing. This notification does not contain a user Info dictionary.

#### **Availability**

Available in Mac OS X v10.3.9 and later.

#### **Declared In**

<span id="page-74-2"></span>WebView.h

#### **WebViewProgressEstimateChangedNotification**

Posted by a WebView object when the estimated progress value of a load changes. This notification may be posted zero or more times after a [WebViewProgressStartedNotification](#page-74-0) (page 75) notification is posted. The notification object is the WebView for which the progress value has changed. This notification does not contain a user Info dictionary.

#### **Availability**

Available in Mac OS X v10.2 with Safari 1.0 and later. Available in Mac OS X v10.2.7 and later.

#### **See Also**

[– estimatedProgress](#page-34-0) (page 35)

#### <span id="page-74-3"></span>**Declared In**

WebView.h

#### **WebViewProgressFinishedNotification**

Posted by a WebView object when the load has finished. The notification object is the WebView that finished loading. This notification does not contain a user Info dictionary.

#### **Availability**

Available in Mac OS X v10.2 with Safari 1.0 and later. Available in Mac OS X v10.2.7 and later.

#### **See Also** [– estimatedProgress](#page-34-0) (page 35)

## <span id="page-74-0"></span>**Declared In**

WebView.h

#### **WebViewProgressStartedNotification**

Posted by a WebView object when a load begins, including a load that is initiated in a subframe. The notification object is the WebView that began loading. This notification does not contain a user Info dictionary.

#### **Availability**

Available in Mac OS X v10.2 with Safari 1.0 and later. Available in Mac OS X v10.2.7 and later.

WebView Class Reference

#### **See Also**

[– estimatedProgress](#page-34-0) (page 35)

**Declared In** WebView.h

# Document Revision History

#### This table describes the changes to *WebView Class Reference*.

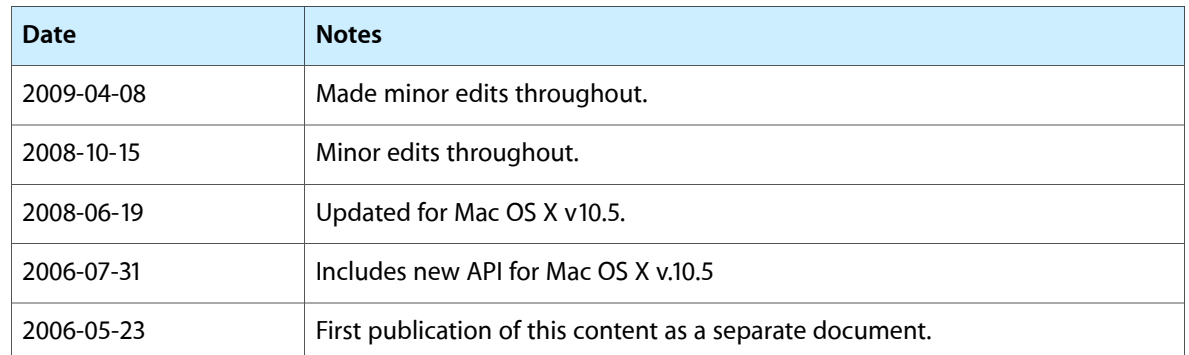

#### **REVISION HISTORY**

Document Revision History

# Index

### A

alignCenter: instance method [22](#page-21-0) alignJustified: instance method [23](#page-22-0) alignLeft: instance method [23](#page-22-1) alignRight: instance method [24](#page-23-0) applicationNameForUserAgent instance method [24](#page-23-1) applyStyle: instance method [24](#page-23-2)

### B

backForwardList instance method [25](#page-24-0)

## C

canGoBack instance method [25](#page-24-1) canGoForward instance method [26](#page-25-0) canMakeTextLarger instance method [26](#page-25-1) canMakeTextSmaller instance method [27](#page-26-0) canMakeTextStandardSize instance method [27](#page-26-1) canShowMIMETypeAsHTML: class method [19](#page-18-0) canShowMIMEType: class method [19](#page-18-1) changeAttributes: instance method [27](#page-26-2) changeColor: instance method [28](#page-27-0) changeDocumentBackgroundColor: instance method [28](#page-27-1) changeFont: instance method [28](#page-27-2) checkSpelling: instance method [29](#page-28-0) close instance method [29](#page-28-1) computedStyleForElement: pseudoElement: instance method [30](#page-29-0) copy: instance method [30](#page-29-1) copyFont: instance method [31](#page-30-0) customTextEncodingName instance method [31](#page-30-1) customUserAgent instance method [31](#page-30-2) cut: instance method [32](#page-31-0)

# D

delete: instance method [32](#page-31-1) deleteSelection instance method [33](#page-32-0) downloadDelegate instance method [33](#page-32-1) drawsBackground instance method [34](#page-33-0)

### E

editableDOMRangeForPoint: instance method [34](#page-33-1) editingDelegate instance method [34](#page-33-2) elementAtPoint: instance method [35](#page-34-1) estimatedProgress instance method [35](#page-34-0)

### F

frameLoadDelegate instance method [36](#page-35-0)

### G

goBack instance method [36](#page-35-1) goBack: instance method [36](#page-35-2) goForward instance method [37](#page-36-0) goForward: instance method [37](#page-36-1) goToBackForwardItem: instance method [38](#page-37-0) groupName instance method [38](#page-37-1)

#### H

hostWindow instance method [38](#page-37-2)

### I

initWithFrame:frameName:groupName: instance method [39](#page-38-0)

isContinuousSpellCheckingEnabled instance method [39](#page-38-1)

isEditable instance method [40](#page-39-0)

is Loading instance method [40](#page-39-1)

### M

mainFrame instance method [40](#page-39-2) mainFrameDocument instance method [41](#page-40-0) mainFrameIcon instance method [41](#page-40-1) mainFrameTitle instance method [41](#page-40-2) mainFrameURL instance method [42](#page-41-0) maintainsInactiveSelection instance method [42](#page-41-1) makeTextLarger: instance method [42](#page-41-2) makeTextSmaller: instance method [43](#page-42-0) makeTextStandardSize: instance method [43](#page-42-1) mediaStyle instance method [43](#page-42-2) MIMETypesShownAsHTML class method [20](#page-19-0) moveDragCaretToPoint: instance method [44](#page-43-0) moveToBeginningOfSentenceAndModifySelection: instance method [44](#page-43-1) moveToBeginningOfSentence: instance method [44](#page-43-2) moveToEndOfSentenceAndModifySelection: instance

method [45](#page-44-0)

moveToEndOfSentence: instance method [45](#page-44-1)

### P

pasteAsPlainText: instance method [46](#page-45-0) pasteAsRichText: instance method [46](#page-45-1) pasteboardTypesForElement: instance method [47](#page-46-0) pasteboardTypesForSelection instance method [47](#page-46-1) paste: instance method [45](#page-44-2) pasteFont: instance method [47](#page-46-2) performFindPanelAction: instance method [48](#page-47-0) policyDelegate instance method [48](#page-47-1) preferences instance method [48](#page-47-2) preferencesIdentifier instance method [49](#page-48-0)

### R

registerURLSchemeAsLocal: class method [20](#page-19-1) registerViewClass:representationClass:forMIMEType: class method [20](#page-19-2)

reload: instance method [49](#page-48-1)

removeDragCaret instance method [50](#page-49-0) replaceSelectionWithArchive: instance method [50](#page-49-1) replaceSelectionWithMarkupString: instance method [50](#page-49-2)

replaceSelectionWithNode: instance method [51](#page-50-0) replaceSelectionWithText: instance method [52](#page-51-0) resourceLoadDelegate instance method [52](#page-51-1)

### S

stringByEvaluatingJavaScriptFromString: instance method [67](#page-66-2)

styleDeclarationWithText: instance method [68](#page-67-0) supportsTextEncoding instance method [68](#page-67-1)

### T

takeStringURLFrom: instance method [69](#page-68-0) textSizeMultiplier instance method [69](#page-68-1) toggleContinuousSpellChecking: instance method [69](#page-68-2) toggleSmartInsertDelete: instance method [70](#page-69-0)

typingStyle instance method [70](#page-69-1)

### $\cup$

UIDelegate instance method [70](#page-69-2) undoManager instance method [71](#page-70-0) URLFromPasteboard: class method [21](#page-20-1) URLTitleFromPasteboard: class method [22](#page-21-1) userAgentForURL: instance method [71](#page-70-1)

### W

```
73
73
73
73
73
73
73
73
73
73
73
WebViewDidBeginEditingNotification notification
 74
74
WebViewDidChangeSelectionNotification
 notification 74
WebViewDidChangeTypingStyleNotification
 notification 74
75
WebViewProgressEstimateChangedNotification
 notification 75
WebViewProgressFinishedNotification notification
 75
WebViewProgressStartedNotification notification
 75
```
windowScriptObject instance method [71](#page-70-2)

- writeElement:withPasteboardTypes:toPasteboard: instance method [72](#page-71-0)
- writeSelectionWithPasteboardTypes:toPasteboard: instance method [72](#page-71-1)